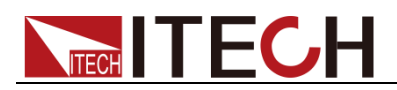

# 直流可编程电源供应器 **IT6900** 系列 用户手册

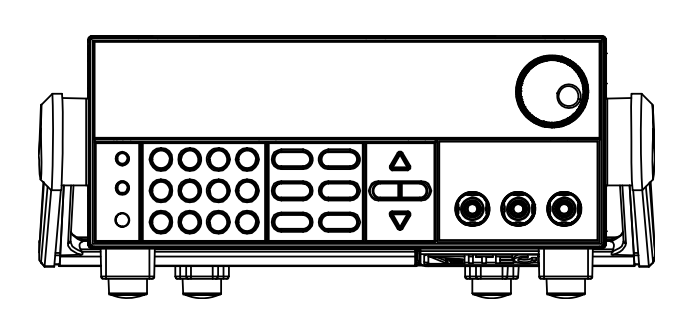

型号: IT6922A/IT6932A/IT6933A/IT6942A/ IT6952A/IT6953A/IT6922B/ IT6932B/IT6942B/IT6952B/IT6953B 版本号: V4.7

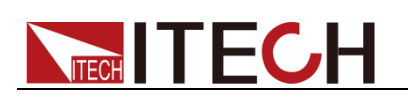

### 声明

© Itech Electronic, Co., Ltd. 2017 根据国际版权法,未经 Itech Electronic, Co., Ltd. 事先允许和书面同意,不得以任 何形式(包括电子存储和检索或翻译为其 他国家或地区语言)复制本手册中的任何 内容。

#### 手册部件号

IT6900-402178

#### 版本

第4版,2017年 1月 6日发布 Itech Electronic, Co., Ltd.

#### 商标声明

Pentium是 Intel Corporation在美国的注 册商标。

Microsoft、Visual Studio、Windows 和 MS Windows是 Microsoft Corporation 在美国和 /或其他国家 /地区的商标。

#### 担保

本文档中包含的材料 **"**按现状 **"**提 供,在将来版本中如有更改,恕不另 行通知。此外,在适用法律允许的最 大范围内,**ITECH** 不承诺与本手册 及其包含的任何信息相关的任何明 示或暗含的保证,包括但不限于对适 销和适用于某种特定用途的暗含保 证。 **ITECH** 对提供、使用或应用本 文档及其包含的任何信息所引起的 错误或偶发或间接损失概不负责。如 **ITECH** 与用户之间存在其他书面协 议含有与本文档材料中所包含条款 冲突的保证条款,以其他书面协议中 的条款为准。

#### 技术许可

本文档中描述的硬件和/或软件仅在得 到许可的情况下提供并且只能根据许可 进行使用或复制。

#### 限制性权限声明

美国政府限制性权限。授权美国政府使用 的软件和技术数据权限仅包括那些定制 提供给最终用户的权限。ITECH 在软件 和技术数据中提供本定制商业许可时遵 循 FAR 12.211(技术数据)和 12.212 (计算机软件)以及用于国防的 DFARS 252.227-7015 (技术数据一商业制品)和 DFARS 227.7202-3(商业计算机软件或 计算机软件文档中的权限)。

#### 安全声明

#### 小心

小心标志表示有危险。它要求在 执行操作步骤时必须加以注意, 如果不正确地执行或不遵守操作 步骤,则可能导致产品损坏或重 要数据丢失。在没有完全理解指 定的条件且不满足这些条件的情 况下,请勿继续执行小心标志所 指示的任何不当操作。

#### 警告

**"**警告 **"**标志表示有危险。它要求 在执行操作步骤时必须加以注 意,如果不正确地执行操作或不 遵守操作步骤,则可能导致人身 伤亡。在没有完全理解指定的条 件且不满足这些条件的情况下, 请勿继续执行 **"**警告 **"**标志所指 示的任何不当操作。

#### 说明

"说明"标志表示有提示,它要求在 执行操作步骤时需要参考,给操 作员提供窍门或信息补充。

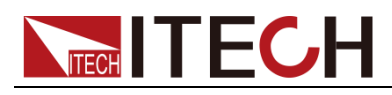

## <span id="page-2-0"></span>认证与质量保证

IT6900 系列电源完全达到手册中所标称的各项技术指标。

## <span id="page-2-1"></span>保固服务

ITECH 公司对本产品的材料及制造,自出货日期起提供一年的质量保固服务(保 固服务除以下保固限制内容)。

本产品若需保固服务或修理,请将产品送回 ITECH 公司指定的维修单位。

- 若需要送回 ITECH 公司作保固服务的产品, 顾客须预付寄送到 ITECH 维修 部的单程运费,ITECH 公司将负责支付回程运费。
- 若从其它国家送回 ITECH 公司做保固服务, 则所有运费、关税及其它税赋均 须由顾客负担。

## <span id="page-2-2"></span>保证限制

保固服务不适用于因以下情况所造成的损坏:

- ⚫ 顾客自行安装的电路造成的损坏,或顾客使用自己的产品造成的瑕疵;
- ⚫ 顾客自行修改或维修过的产品;
- ⚫ 顾客自行安装的电路造成的损坏或在指定的环境外操作本产品造成的损坏;
- 产品型号或机身序列号被改动、删除、移除或无法辨认;
- ⚫ 由于事故造成的损坏,包括但不限于雷击、进水、火灾、滥用或疏忽。

<span id="page-2-3"></span>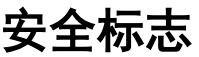

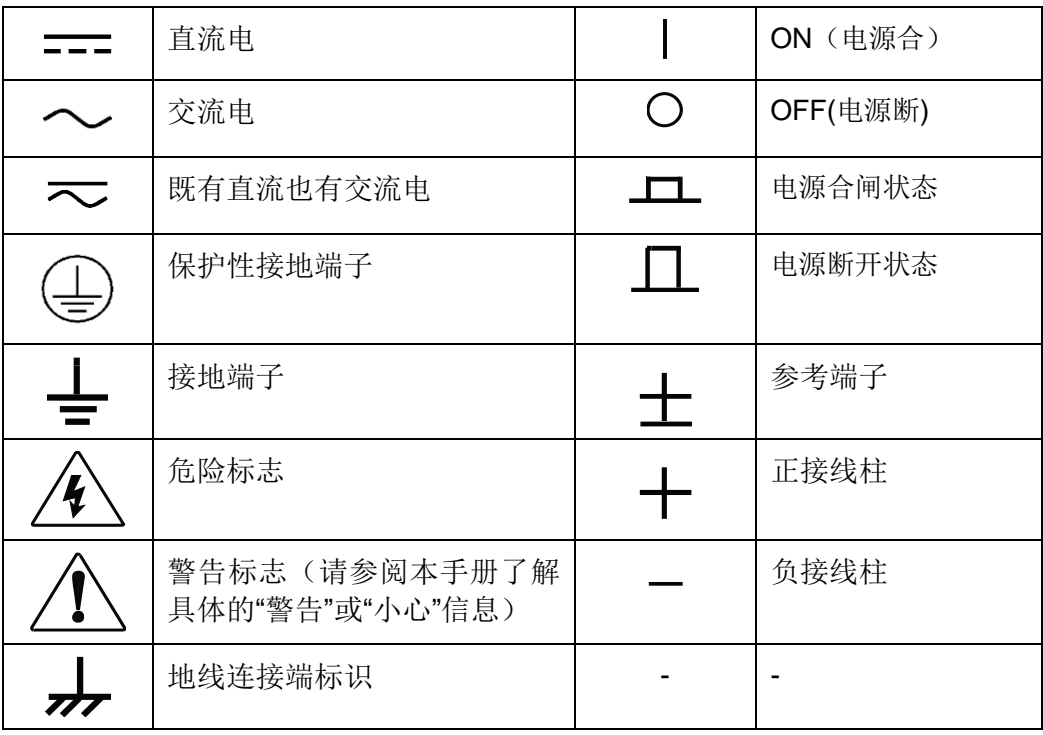

## <span id="page-2-4"></span>安全注意事项

在此仪器操作的各个阶段中,必须遵循以下一般安全预防措施。如果未遵循这些

预防措施或本手册其他部分说明的特定警告,则会违反有关仪器的设计、制造和 用途方面的安全标准。艾德克斯公司对用户不遵守这些预防措施的行为不承担任 何责任。

警告

**TECH TECH** 

- ⚫ 请勿使用已损坏的设备。在使用设备之前,请先检查其外壳。检查是否存在 裂缝。请勿在含有易爆气体、蒸汽或粉尘的环境中操作本设备。
- ⚫ 电源出厂时提供了一个三芯电源线,您的电源供应器应该被连接到三芯的接 线盒上。在操作电源供应器之前,您应首先确定电源供应器接地良好!
- 请始终使用所提供的电缆连接设备。
- 在连接设备之前,请观察设备上的所有标记。
- ⚫ 使用具有适当额定负载的电线,所有负载电线的容量必须能够承受电源的最 大短路输出电流而不会发生过热。如果有多个负载,则每对负载电线都必须 能安全承载电源的满载额定短路输出电流。
- ⚫ 为减少起火和电击风险,请确保市电电源的电压波动不超过工作电压范围的 10%。
- 如果用电源给电池充电, 在接线时要注意电池的正负极性, 否则会烧坏电源!
- 请勿自行在仪器上安装替代零件,或执行任何未经授权的修改。
- 请勿在可拆卸的封盖被拆除或松动的情况下使用本设备。
- 请仅使用制造商提供的电源适配器以避免发生意外伤害。
- ⚫ 我们对于使用本产品时可能发生的直接或间接财务损失,不承担责任。
- ⚫ 本设备用于工业用途,不适用于 IT 电源系统。
- ⚫ 严禁将本设备使用于生命维持系统或其他任何有安全要求的设备上。

#### 小心

- ⚫ 若未按照制造商指定的方式使用设备,则可能会破坏该设备提供的保护。
- ⚫ 请始终使用干布清洁设备外壳。请勿清洁仪器内部。
- 切勿堵塞设备的通风孔。

### <span id="page-3-0"></span>环境条件

IT6900 系列电源仅允许在室内以及低凝结区域使用,下表显示了本仪器的一般环 境要求。

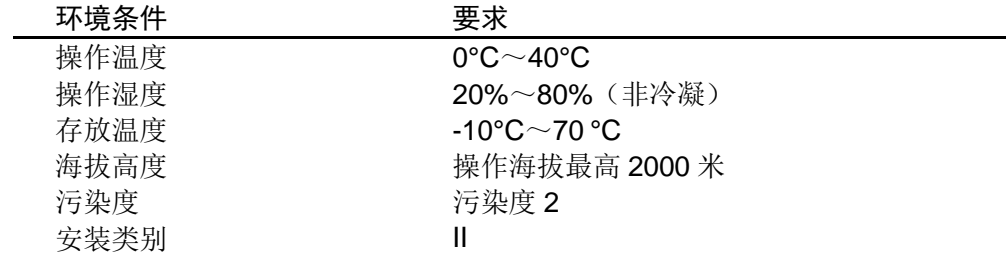

#### 说明

为了保证测量精度,建议温机半小时后开始操作。

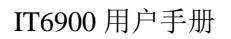

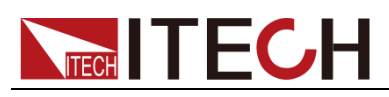

## <span id="page-4-0"></span>法规标记

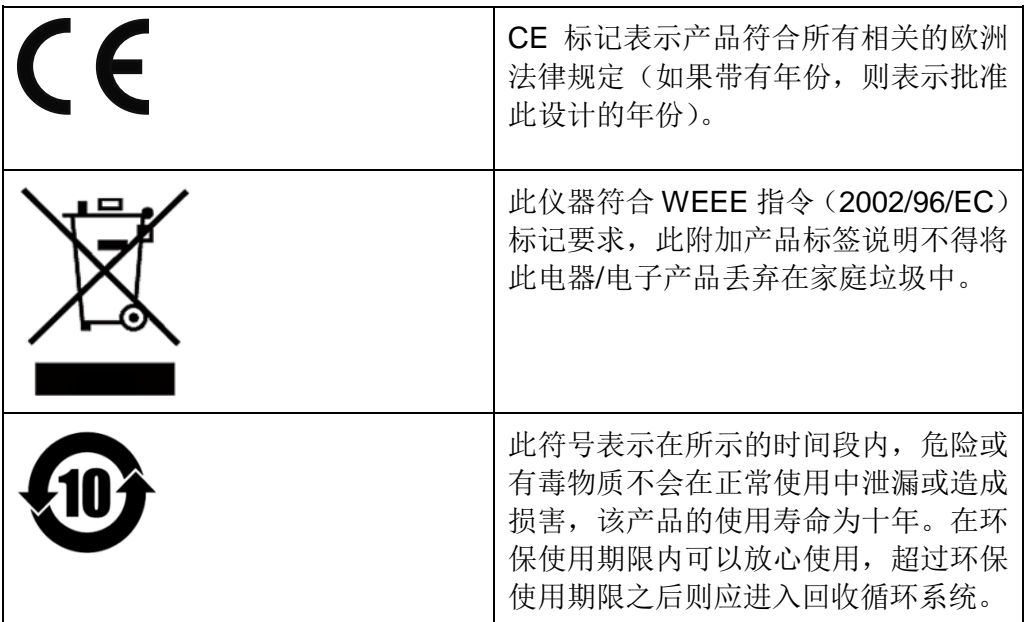

## <span id="page-4-1"></span>废弃电子电器设备指令(**WEEE**)

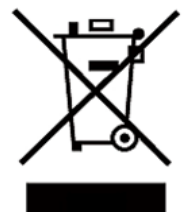

废弃电子电器设备指令(WEEE),2002/96/EC 本产品符合 WEEE 指令(2002/96/EC)的标记要求。此标 识表示不能将此电子设备当作一般家庭废弃物处理。 产品类别

按照 WEEE 指令附件Ⅰ中的设备分类,本仪器属于"监测类" 产品。

要返回不需要的仪器,请与您最近的 ITECH 销售处联系。

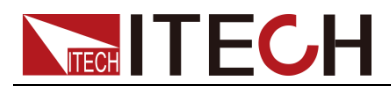

## <span id="page-5-0"></span>**Compliance Information**

Complies with the essential requirements of the following applicable European Directives, and carries the CE marking accordingly:

- Electromagnetic Compatibility (EMC) Directive 2014/30/EU
- Low-Voltage Directive (Safety) 2014/35/EU

Conforms with the following product standards:

#### EMC Standard

IEC 61326-1:2012/ EN 61326-1:2013<sup>123</sup> Reference Standards CISPR 11:2009+A1:2010/ EN 55011:2009+A1:2010 (Group 1, Class A) IEC 61000-4-2:2008/ EN 61000-4-2:2009 IEC 61000-4-3:2006+A1:2007+A2:2010/ EN 61000-4-3:2006+A1:2008+A2:2010 IEC 61000-4-4:2004+A1:2010/ EN 61000-4-4:2004+A1:2010 IEC 61000-4-5:2005/ EN 61000-4-5:2006 IEC 61000-4-6:2008/ EN 61000-4-6:2009 IEC 61000-4-11:2004/ EN 61000-4-11:2004

- 1. The product is intended for use in non-residential/non-domestic environments. Use of the product in residential/domestic environments may cause electromagnetic interference.
- 2. Connection of the instrument to a test object may produce radiations beyond the specified limit.
- 3. Use high-performance shielded interface cable to ensure conformity with the EMC standards listed above.

#### Safety Standard

IEC 61010-1:2010/ EN 61010-1:2010

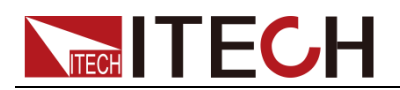

#### 目录

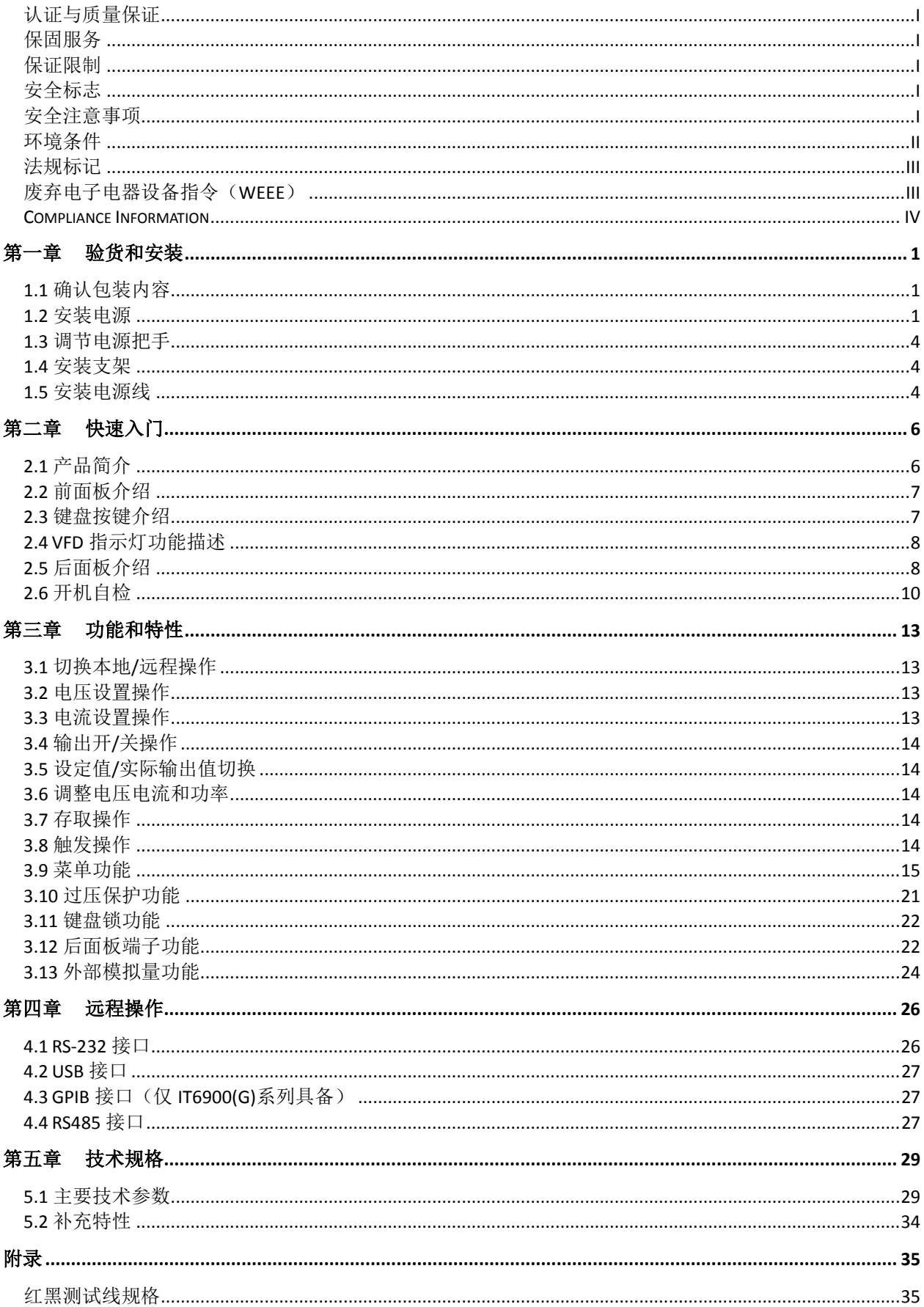

<span id="page-7-0"></span>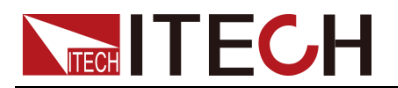

## 第一章 验货和安装

电源是一种安全等级高的设备,有一个保护接地端子。安装或操作前,请查看阅 读本手册安全标志及说明。

### <span id="page-7-1"></span>**1.1** 确认包装内容

打开包装,在操作仪器前请检查箱内物品,若有不符、缺失或外观磨损等情况, 请立即与艾德克斯授权经销商或售后服务部门联系。 包装箱内容包括:

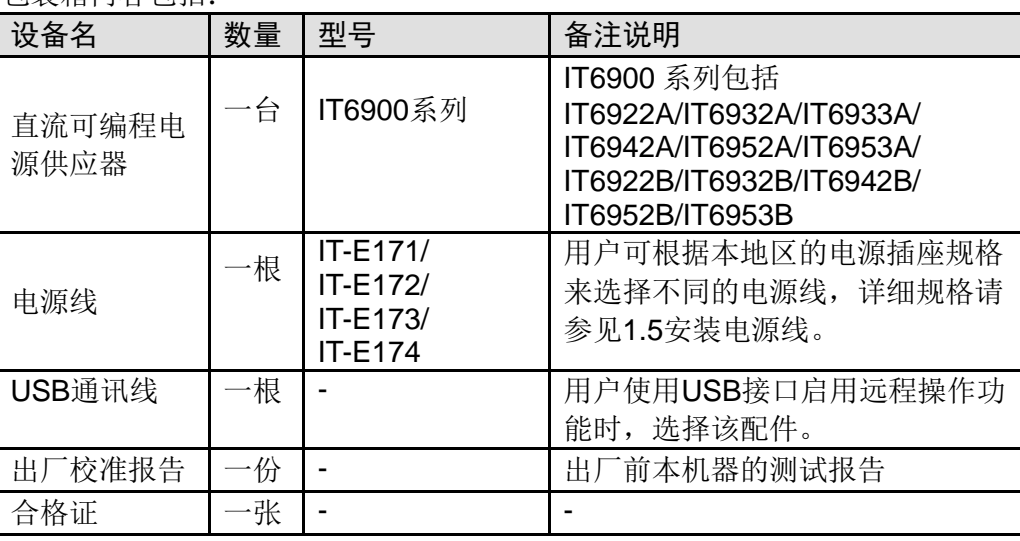

说明

确认包装内容一致且没有问题后,请妥善保管包装箱和相关内容物,仪器返厂服务时需要 符合装箱要求。

IT6900 系列电源有单独销售的可选配件:IT-E151A 上架安装套件

## <span id="page-7-2"></span>**1.2** 安装电源

本仪器需要安装在通风环境良好,尺寸合理的空间。请根据以下电源尺寸介绍选 择合适的空间安装。

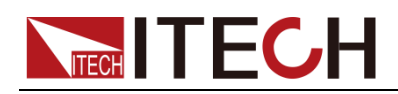

IT6922A/IT6932A/IT6933A/IT6942A/IT6922B/IT6932B/IT6942B 机型

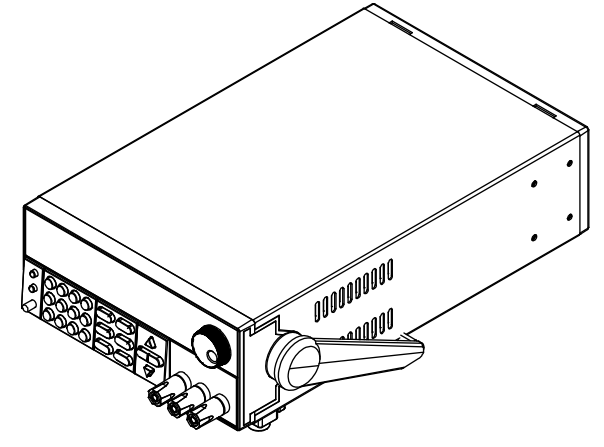

详细尺寸图

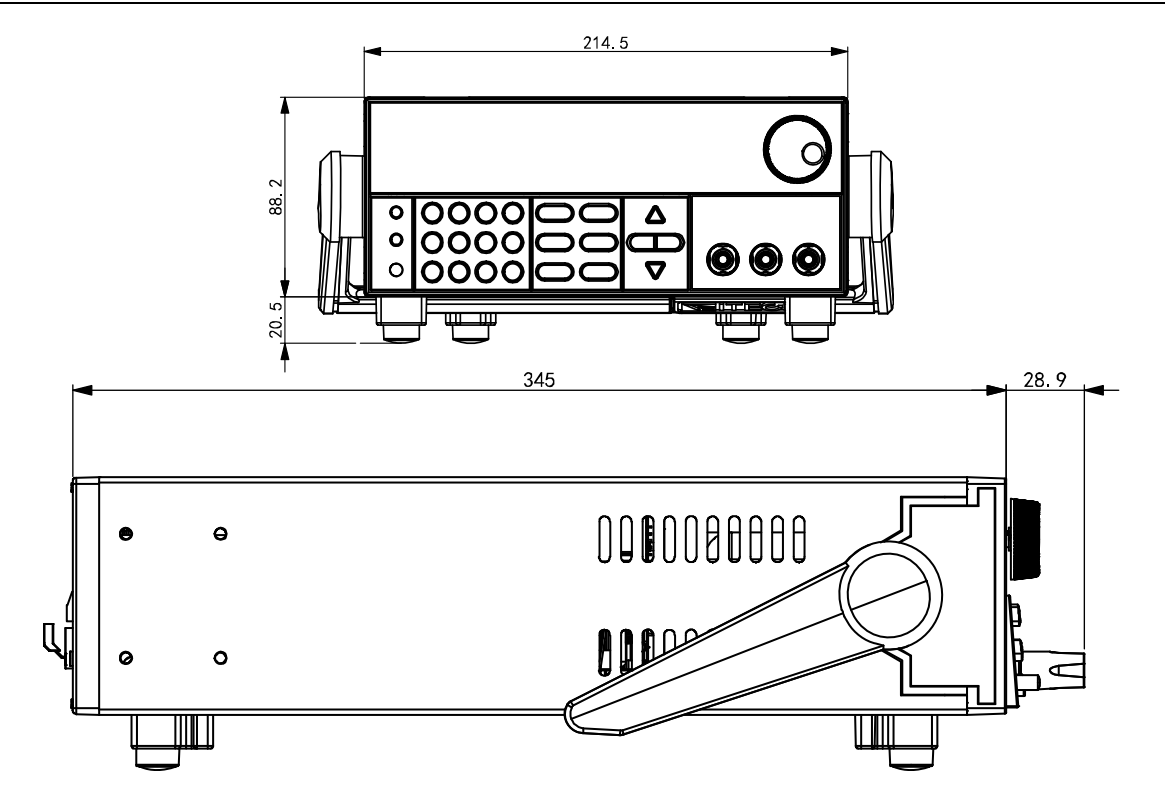

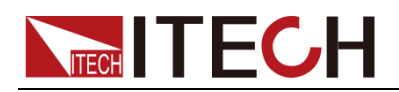

#### IT6952A/IT6953A/IT6952B/IT6953B 机型

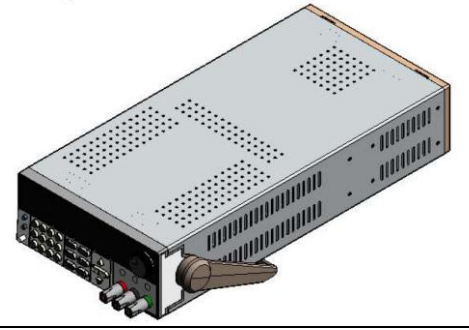

详细尺寸图

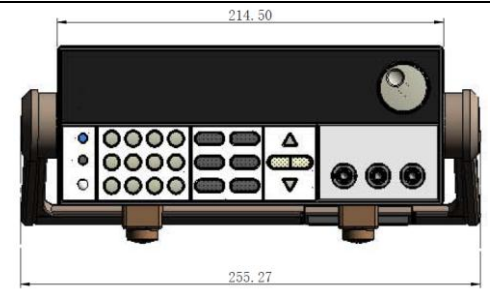

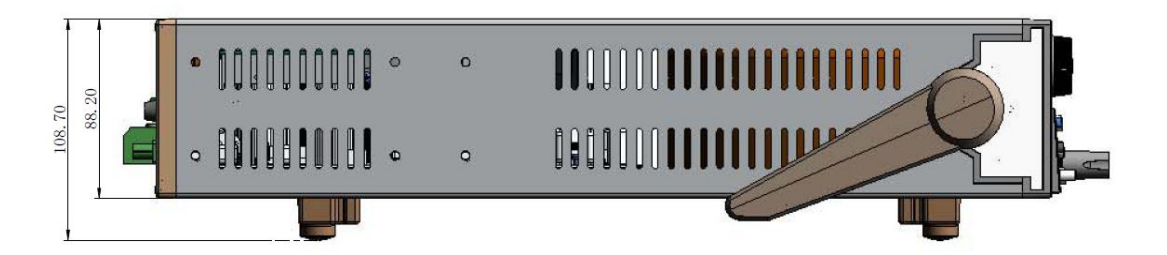

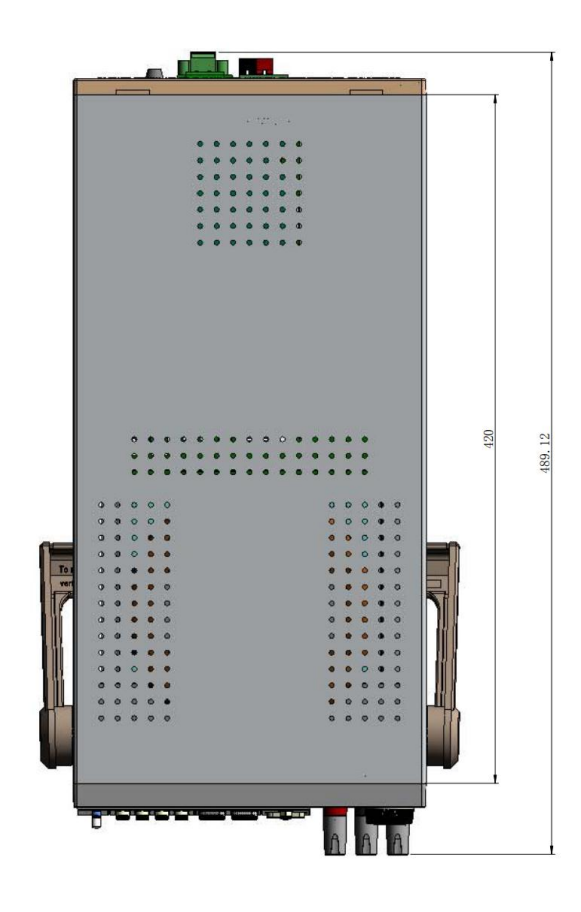

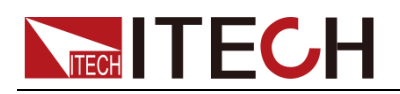

## <span id="page-10-0"></span>**1.3** 调节电源把手

电源把手可以调节到下图的三种常用状态位置。注意调节把手时候应该适度用力 调整到相应的位置。

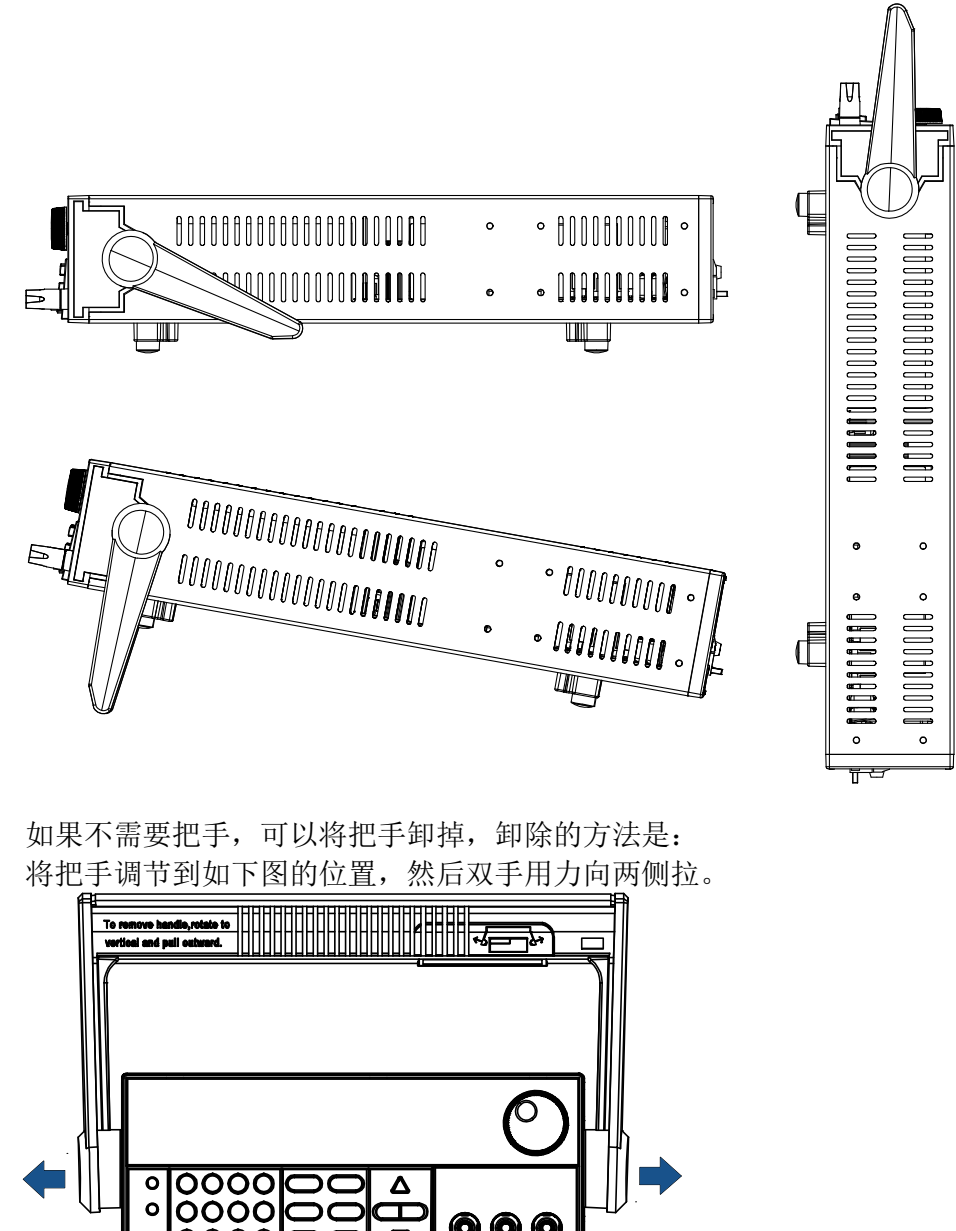

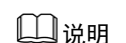

 $\ddot{\mathbf{o}}$ 

 $\circ$ |0000

在装卸电源把手的时候用力不要过猛,小心夹手。

 $\overline{\mathbf v}$ 

## <span id="page-10-1"></span>**1.4** 安装支架

IT6900 系列电源可安装于标准的 19 英寸支架上。ITECH 公司为用户准备了 IT-E151A 支架作为安装套件。用户可以根据购买的具体支架型号选择对应的支架 说明书进行安装。

0 0 Q

## <span id="page-10-2"></span>**1.5** 安装电源线

连接标准配件电源线,已给电源供应器正常供电。

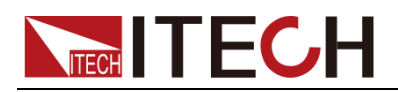

#### 交流电源输入等级

电源供应器可以支持 110V 和 220V 两种工作电压,(可以通过电源底部的切换开 关进行选择)。

交流电源输入等级:

- Option Opt.01: 220VAC  $± 10\%$ , 47 to 63 Hz
- Option Opt.02: 110 VAC  $± 10\%$ , 47 to 63 Hz

#### 电源线种类

请从下面的电源线规格表中选择适合您所在地区电压的电源线型号。如果购买时 弄错了型号,请联系经销商或直接找厂家调换。

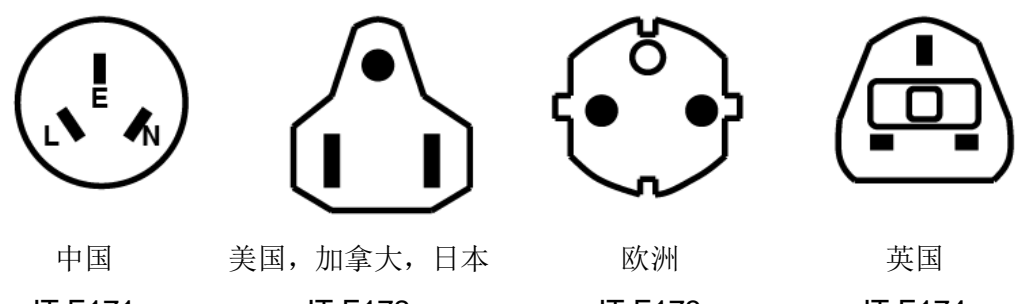

IT-E171

IT-E172

IT-E173

IT-E174

<span id="page-12-0"></span>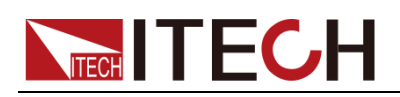

## 第二章 快速入门

本章简要介绍 IT6900 系列电源的前面板、后面板、键盘按键功能以及 VFD 显示 功能,以确保在操作电源前,快速了解到电源的外观、结构和按键使用功能,帮 助您更好地使用本系列电源。

## <span id="page-12-1"></span>**2.1** 产品简介

IT6900 系列是单输出可编程直流电源供应器。本系列可编程直流电源可在固定的 功率下实现多种电压和电流的组合输出,单台电源即可满足高电压低电流或是高 电流低电压两种待测物的测试,极大节约您的成本和空间。以 IT6922A (60V/5A/100W)为例,可实现 60V/1.66A/100W、50V/2A/100W、20V/5A/100W 等多种组合。IT6900 系列电源还配有标准的 RS232/USB/RS485 通讯接口,兼 具桌上型和系统型的特性,广泛应用于 DC-DC 电源模块、电池充电及传感器等 多种测试领域。主要特殊功能和优点如下:  $V<sub>1</sub>$ 

- ⚫ 高可见度的真空荧光显示屏(VFD)
- ⚫ 可利用数字键盘或旋钮对电压和电流进行调节
- ⚫ 可利用光标调节数字步进值
- ⚫ 高准确度和高分辨率
- ⚫ 可按照程序所编的电压电流值输出
- ⚫ 可设置定时输出时间(0.1~99999.9 秒钟)
- ⚫ 低涟波和低噪音
- 智能型风扇控制, 节约能源, 降低噪音
- ⚫ 远端量测功能,补偿线上压降
	- 具有丰富的 SCPI 指令, 方便组建智能化测试平台
- ⚫ 具过电压,过电流和过热保护功能
- 支持前后面板输出
- ⚫ 外部模拟量功能

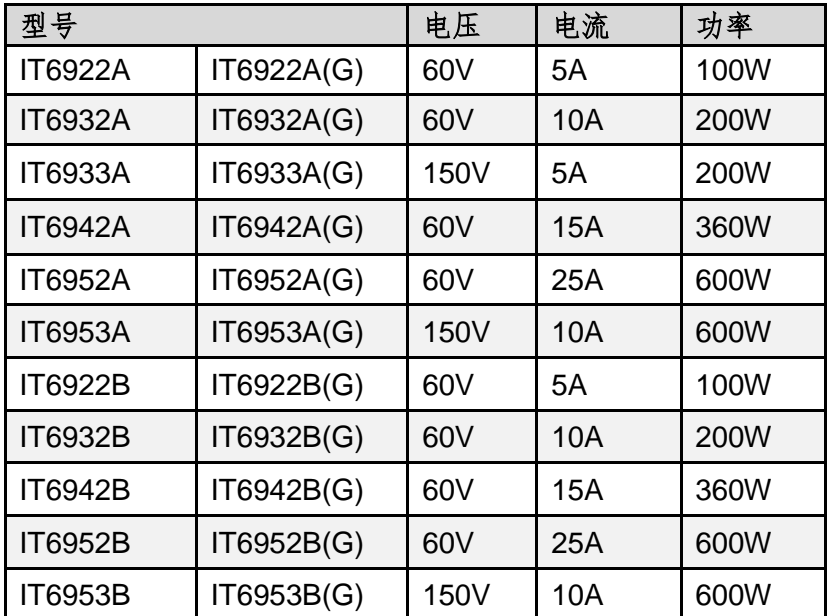

\*仅 IT6922B/IT6932B/IT6942B/IT6952B/IT6953B 有外部模拟量功能和 RS485 通信接口;(G)型号为带有 GPIB 选件的型号, 功能与标准型号一致, 详情请咨

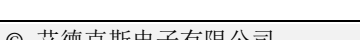

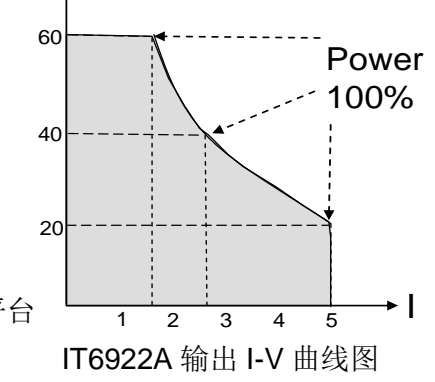

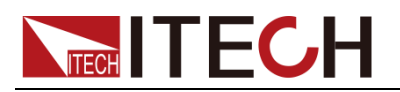

询 ITECH。

## <span id="page-13-0"></span>**2.2** 前面板介绍

⚫ IT6922A/IT6932A/IT6933A/IT6942A/IT6952A/IT6953A/IT6922B/IT6932B/ IT6942B/IT6952B/IT6953B 前面板

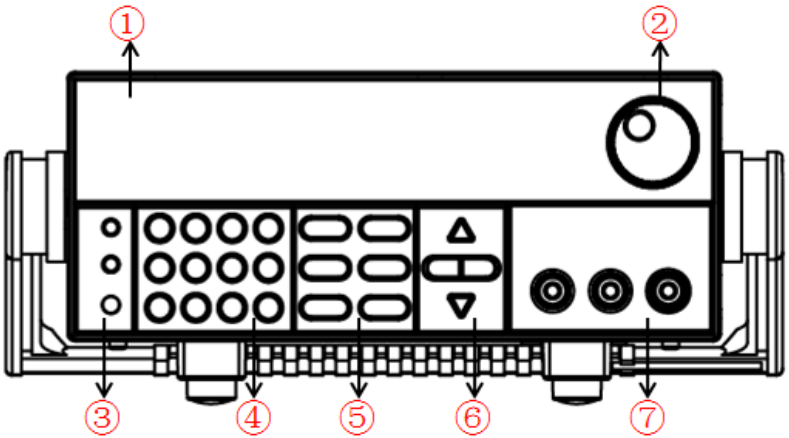

- 1. VFD 显示屏
- 2. 脉动旋钮
- 3. 复合按键,本地切换键和电源开关
- 4. 数字按键和 ESC 退出键
- 5. 功能按键
- 6. 上、下、左、右光标移动按键
- 7. 输出端子

## <span id="page-13-1"></span>**2.3** 键盘按键介绍

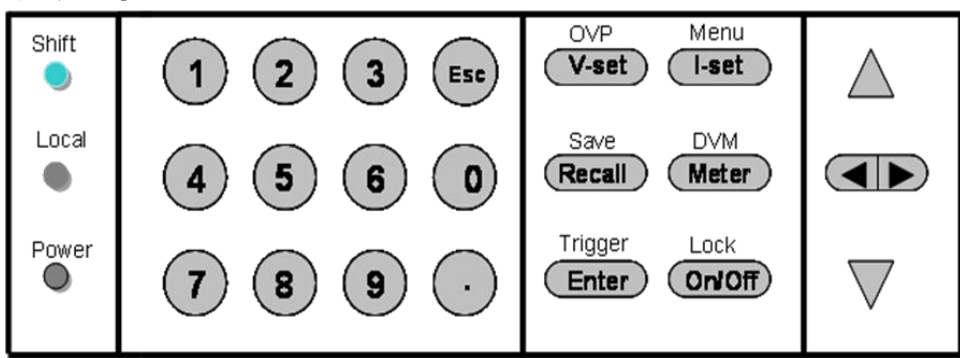

#### 按键说明如下表:

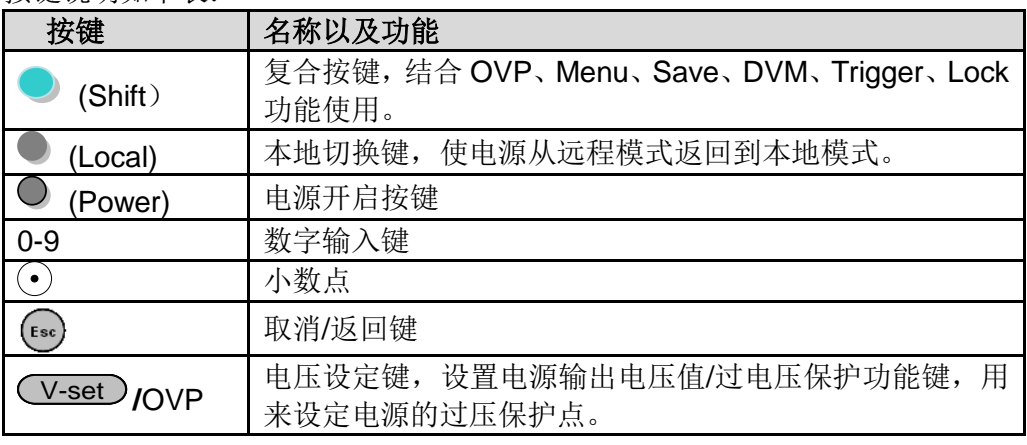

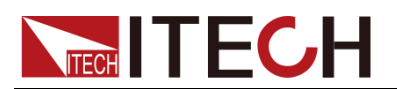

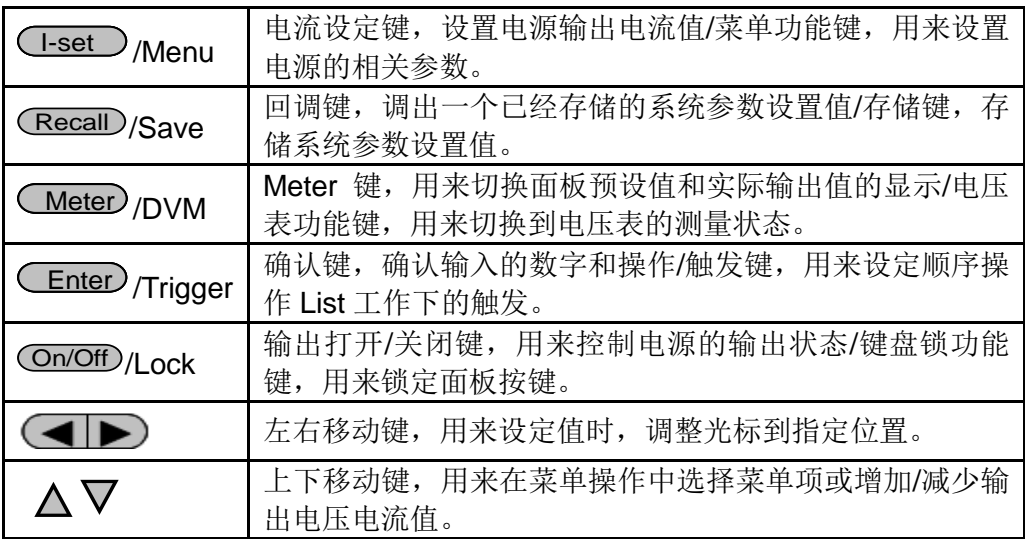

## <span id="page-14-0"></span>**2.4 VFD** 指示灯功能描述

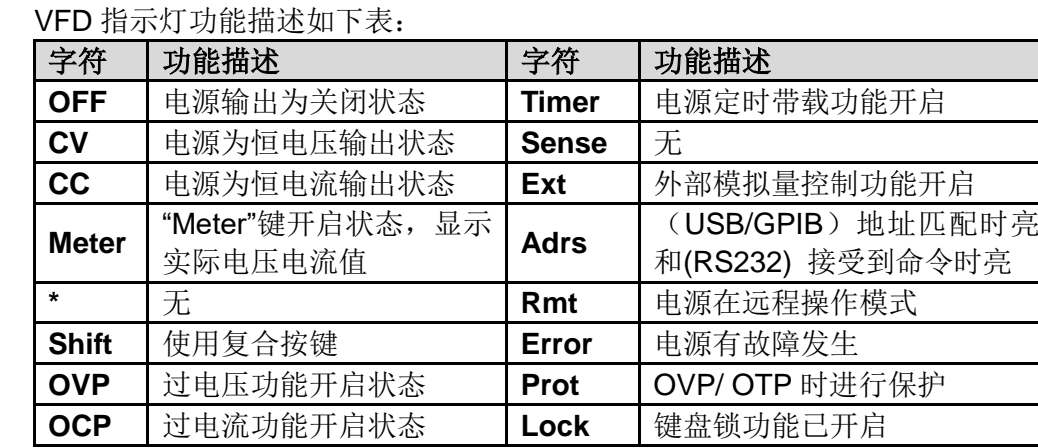

## <span id="page-14-1"></span>**2.5** 后面板介绍

- IT6922A/IT6932A/IT6933A/IT6942A 后面板 o(<del>.....</del>)]o  $\boxminus$  of 0000000000 Iff  $\overline{\overset{\star}{\mathbb{6}}}$ 
	- 1. 散热窗口
	- 2. RS232 通讯接口
	- 3. USB 通讯接口
	- 4. GPIB 通讯接口(仅 IT6900(G)系列具备)
	- 5. DVM 输入端子, 远端量测端子以及电源输出端子

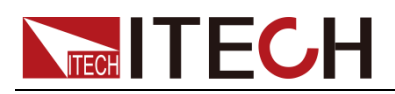

- 6. AC 电源输入插座(内含保险丝)
- ⚫ IT6952A/IT6953A 后面板

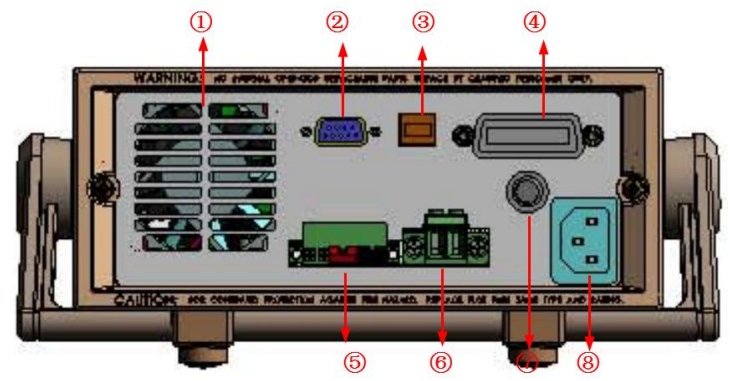

- 1. 散热窗口
- 2. RS232 通讯接口
- 3. USB 通讯接口
- 4. GPIB 通讯接口(仅 IT6900(G)系列具备)
- 5. 远端量测端子以及 DVM 输入端子
- 6. 电源输出端子
- 7. AC 电源输入插座
- 8. 保险丝
- ⚫ IT6922B/IT6932B/IT6942B 后面板

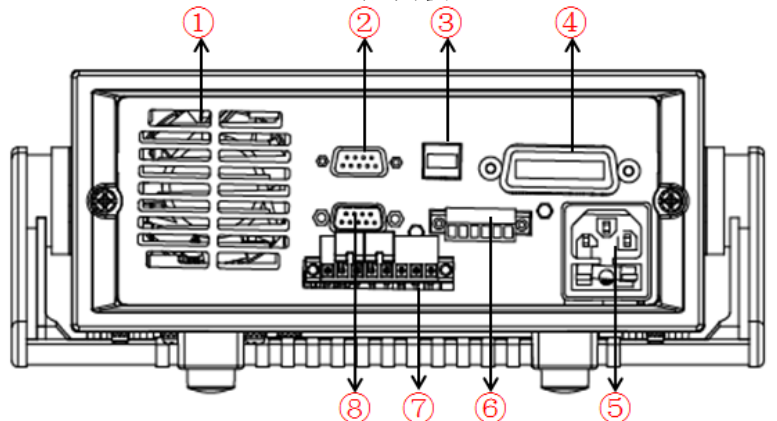

- 1. 散热窗口
- 2. RS232 通讯接口
- 3. USB 通讯接口
- 4. GPIB 通讯接口 (仅 IT6900(G)系列具备)
- 5. AC 电源输入插座(内含保险丝)
- 6. Output Sync 信号端子,及 RS485 通讯端子
- 7. DVM 输入端子,远端量测端子以及电源输出端子
- 8. 模拟量及控制状态接口
- ⚫ IT6952B/IT6953B 后面板

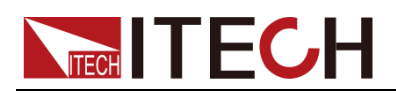

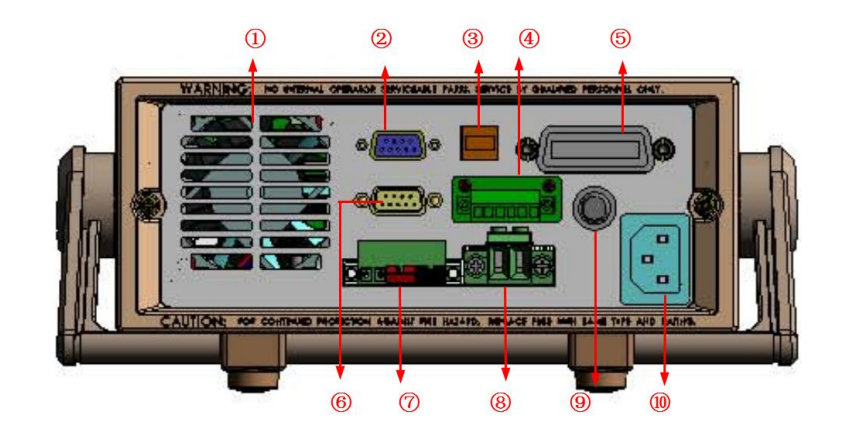

- 1. 散热窗口
- 2. RS232 通讯接口
- 3. USB 通讯接口
- 4. Output Sync 信号端子, 及 RS485 通讯端子
- 5. GPIB 通讯接口 (仅 IT6900(G)系列具备)
- 6. 模拟量及控制状态接口
- 7. 远端量测端子以及 DVM 输入端子
- 8. 电源输出端子
- 9. 保险丝
- 10. AC 电源输入插座

## <span id="page-16-0"></span>**2.6** 开机自检

成功的自检过程表明用户所购买的电源产品符合出厂标准,可以供用户正常使 用。

在操作电源之前,请确保您已经了解安全须知内容。

#### 警告

- ⚫ 请务必在开启电源前确认电源电压与供电电压是吻合的,否则会烧坏电源。
- ⚫ 请务必将主电源插头接入带保护接地的电源插座,请勿使用没有保护接地的接线 板。操作电源前,您应首先确定电源接地良好。
- ⚫ 电源在接线前请注意正负极标识,否则将烧坏电源。

#### 自检步骤

电源正常自检过程如下:

- 1. 正确连接电源线,按电源开关键开机上电。 电源进行自检。
- 2. 电源自检完成,VFD 显示屏显示如下输出电压电流状态的信息。

**OFF 0.000V 0.0000A**

#### 错误信息参考

电源自检过程中发生错误时可能会出现如下错误提示:

⚫ 如果 EEPROM 损坏,会提示"EEPROM FAIL"。

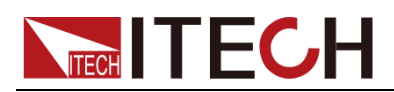

- ⚫ 如果 EEPROM 中的上次电源的状态丢失,会提示"SYST LOST"。
- 如果 EEPROM 中校准数据丢失, 会提示"CAL LOST"。
- ⚫ 如果 EEPROM 中的出厂校准数据丢失,会提示"FACT LOST"。

异常处理

当启动电源时,电源无法正常启动,请参见如下步骤进行检查并处理。

- 1. 检查电源线是否接入正确并确认电源处于被供电状态。 电源线接入良好 => 2 电源接入错误 => 请重新连接电源线,查看该异常是否清除。
- 2. 电源是否打开。电源开关键处于" "电源合闸状态。 是 => 3
	- 否 => 请按下电压开关键开启电源,查看该异常是否清除。
- 3. 检查电源的保险丝是否烧坏。
	- 如果保险丝被烧坏,请更换保险丝。具体步骤如下:
	- 1) 拔除电源后面板的电源线然后用小螺丝刀取出保险丝盒(保险丝位置见 后面板介绍)

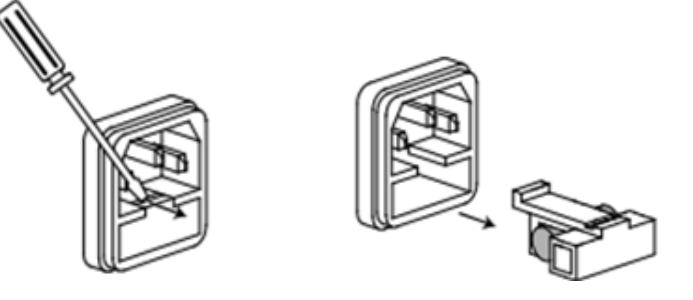

2) 保险丝是否烧坏可用肉眼判断,如果保险丝已经熔断,请根据机型选择 相同规格的保险丝进行替换。保险丝与机型配套信息如下表所示。 保险丝规格明细表

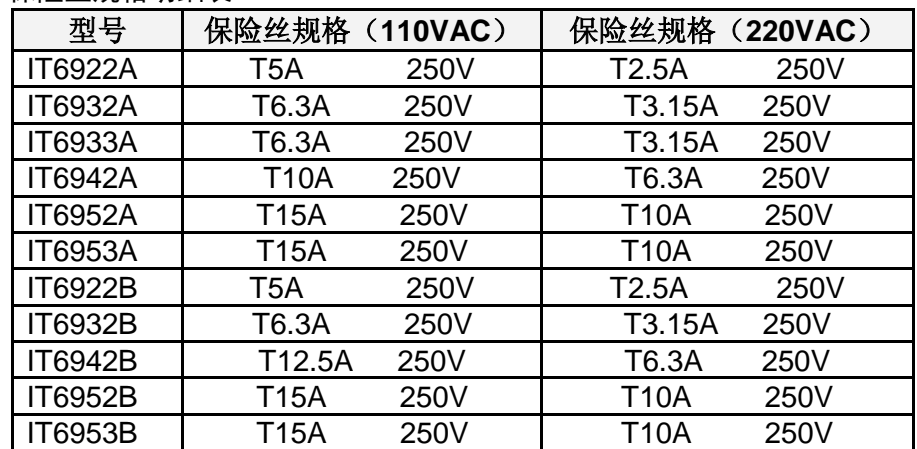

3) 替换同规格的保险丝,装入盒内,重新安装

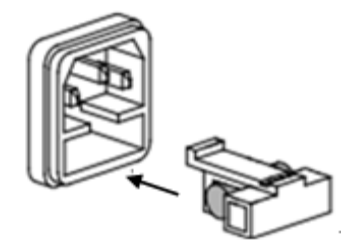

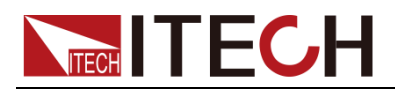

说明

IT6952A/IT6953A/IT6952B/IT6953B 的保险丝直接用手旋开即可。

<span id="page-19-0"></span>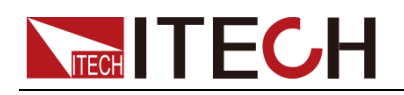

## 第三章 功能和特性

本章将详细描述电源的功能和特性。将会分为以下几个部分:

- 切换本地 / 远程操作
- ⚫ 电压设置操作
- ⚫ 电流设置操作
- ⚫ 输出开/关操作
- 设定值 / 实际输出值切换
- ⚫ 调整电压电流和功率
- ⚫ 存取操作
- ⚫ 触发操作
- 菜单功能
- ⚫ 过电压保护功能
- ⚫ 键盘锁功能
- ⚫ DVM 量测功能
- ⚫ 后面板端子功能

### <span id="page-19-1"></span>**3.1** 切换本地**/**远程操作

电源提供本地操作和远程操作两种操作模式。两种操作模式之间可以通过通讯命 令进行切换。电源初始化模式默认为本地操作模式。

- ⚫ 本地操作模式:使用电源机身上的按键进行相关操作。
- 远程操作模式: 电源与 PC 连接, 在 PC 上进行电源的相关操作。电源为远 程操作模式时,除 Meter 和 Local 键外, 面板其他按键不起作用。可以通过 Local 按键切换为本地操作模式。当操作模式改变时,不会影响电源的输出 参数。

### <span id="page-19-2"></span>**3.2** 电压设置操作

电压设置的范围在 OV 到最大输出电压值之间。当按下 < V-set )键时, 按键灯会 被点亮,此时可以进行电压设置操作。可以用下面的三种方法通过前面板来设置 输出电压值。

- 电源上电后,按 \ V-set )键, 利用 ( < | ▶ 调节光标到指定的位, 直接按 和V键来调节电压设定值。
- ⚫ 电源上电后,按 V-set 键,利用 调节光标到指定的位,旋转旋钮 调节电压设定值。
- 电源上电后,按 →>set) 键+ → 到 → 数字键再按 ←Enter → 键设置电压值。

## <span id="page-19-3"></span>**3.3** 电流设置操作

电流设置的范围在 OA 到满额定输出电流之间。当按下Cl-set 》键时, 按键灯会 被点亮,此时可以进行电流设置操作。可以用下面的三种方法通过前面板来设置 输出电流值。

- 电源上电后,按 < L-set )键, 利用 ( | 调节光标到指定的位, 直接按 和 $\nabla$  键来调节电流设定值。
- 电源上电后, 按 I-set 算 键, 利用 ( | ▶ 调节光标到指定的位, 旋转旋钮

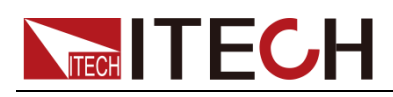

调节电流设定值。

● 电源上电后,按 L-set → 键+ ① 到 ② 数字键再按 Enter → 键设置电流值。

### <span id="page-20-0"></span>**3.4** 输出开**/**关操作

可以通过按下前面板的 On/Off 键来控制电源的输出开关, On/Off 键灯亮, 表示 输出打开, Cn/Off)键灯灭, 表示输出关闭。当电源在开启状态时, VFD 上的工 作状态标志(CV/CC)会被点亮。

说明

电源与待测物连接好后,再按 On/Off)键打开输出, 否则接线时容易打火。若输出打开后, 电源无输出,请检查电压电流设置值,请将电压和电流均设置为非零值,再打开输出。

## <span id="page-20-1"></span>**3.5** 设定值**/**实际输出值切换

可以通过按下 < Meter)按键来切换设定电压电流值与实际电压电流值的显示。当 Meter) 按键灯被点亮时,VFD 屏幕上显示为实际输出值,当≤ Meter) 按键灯灭 时,VFD 屏幕上显示为设定值。显示实际输出值时,VFD 上的工作状态标志 "meter"字样会被点亮。

### <span id="page-20-2"></span>**3.6** 调整电压电流和功率

电源的输出电压和负载的阻值决定输出电流。只有输出电流低于设定电流极限值 时,产品以恒压 CV 模式操作,并以 CV 状态文字指示出来。

如果输出电流受限于电流设定值或额定电流,产品会转为恒流模式 CC,并以 CC 状态文字指示出来。

电源电压与电流的输出还受极限功率的控制,因电压电流和功率极限的相互影 响, 以 IT6932A (60V/10A/200W) 为例, 当设定电压值 10V, 电流值 10A, 此 时输出功率100W;当设置电压值25V,电流值10A,此时由于受到额定功率200W 的限制, 电压值为 25V, 电流值自动跳变为 8A。

### <span id="page-20-3"></span>**3.7** 存取操作

电源可以把一些常用的参数分别保存在 9x8 组非易失性存储器中, 供用户方便、

快速的取出使用。可以用前面板的复合按键 (Shift)、 Recall (Save)键或 SCPI 命令\*SAV、\*RCL 来实现存储区的存取操作。

储存内容包括:电压设定值和电流设定值。

储存操作: 用复合按键 ( )(Shift)+ CRecall 再加 1~9 数字键, 把预先设定电源的 参数存储在指定的存储区域。

调用操作:用键 Recall 加 1~9 数字键,从指定的存储区域取出参数使用。

## <span id="page-20-4"></span>**3.8** 触发操作

IT6900 系列电源的触发操作分为手动触发(MANU)和命令触发(BUS),手动触 发为按键触发,命令触发是在上位机控制时使用通讯命令触发。

以面板触发操作为例,需要将系统菜单中的触发操作模式(TRIG 项)选择为 MANU。具体请参见 3.9 菜单功能。

在使用顺序操作时,可以通过复合按键 (Shift)+ (Enter) (Trigger) 产生触发 信号使 LIST 文件运行,在 LIST 文件运行时,触发功能键 LEnter )(Trigger) 会 闪烁。

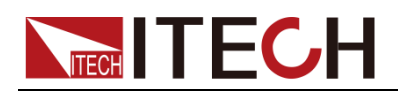

## <span id="page-21-0"></span>**3.9** 菜单功能

按下复合按键 (Shift)+ I-set (Menu)键后进入菜单功能,此时 VFD 上显 示出可选择菜单, 可使用上下操作键或旋钮来翻转 VFD 屏幕, 将依序出现以下 功能。此时按下<sup>(Enter</sup>)键,将会进入屏显所在位置的功能选项。按<sup>[ESC]</sup>键返回上 一层菜单。

#### ● IT6922A/IT6932A/IT6933A/IT6942A/IT6952A/IT6953A 菜单列表

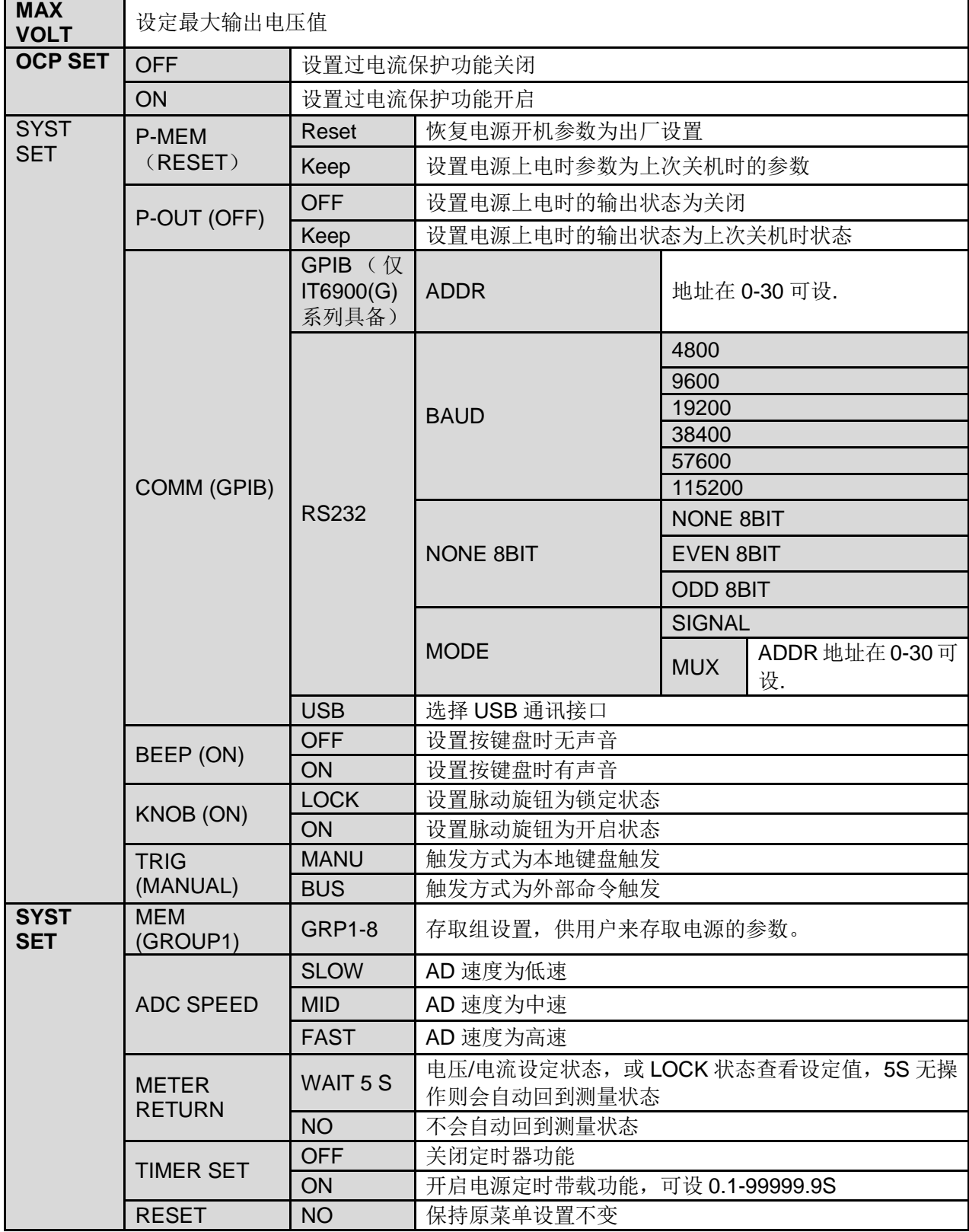

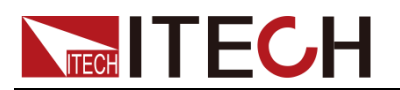

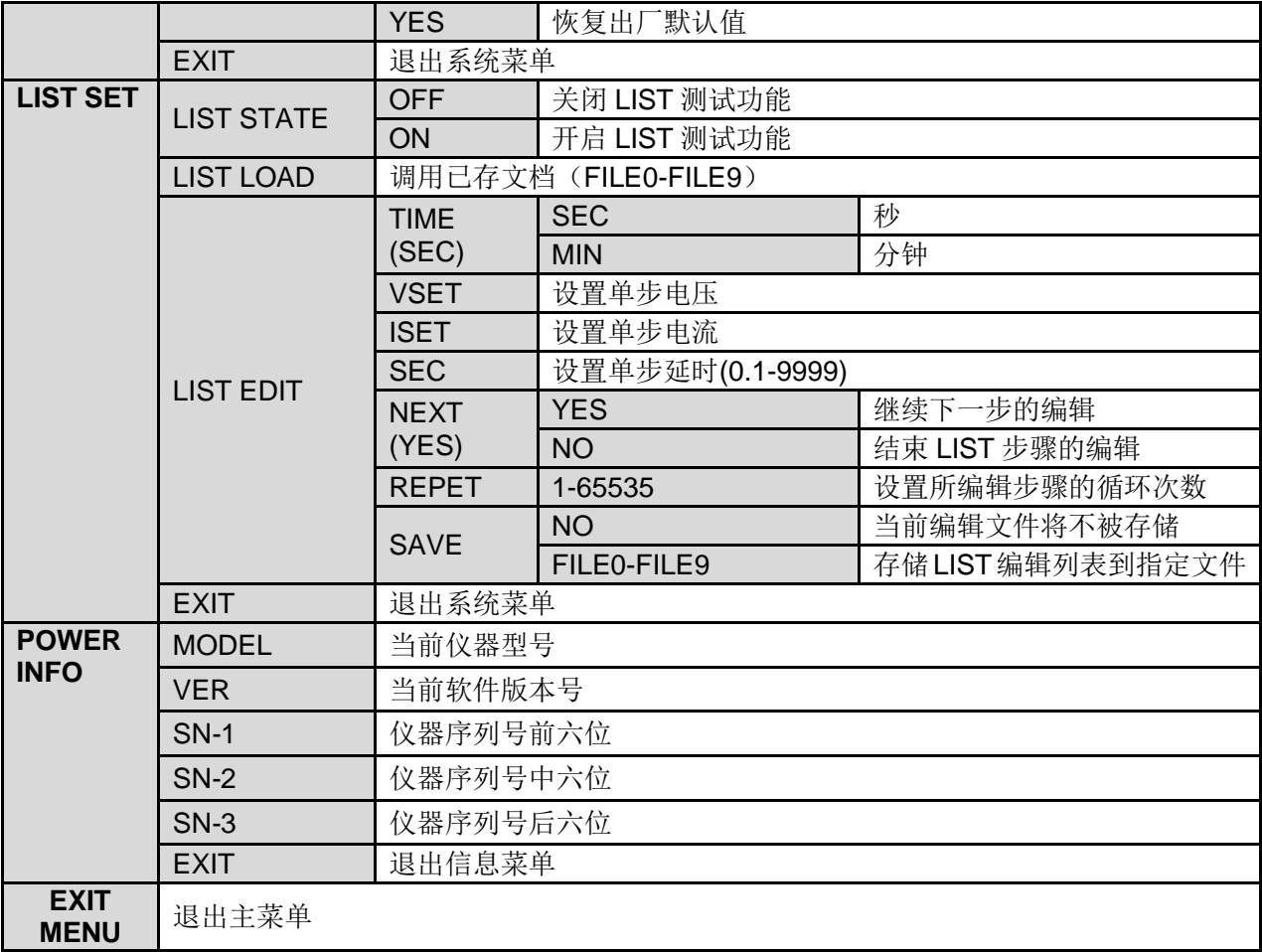

#### ● IT6922B/IT6932B/IT6942B/IT6952B/IT6953B 菜单列表

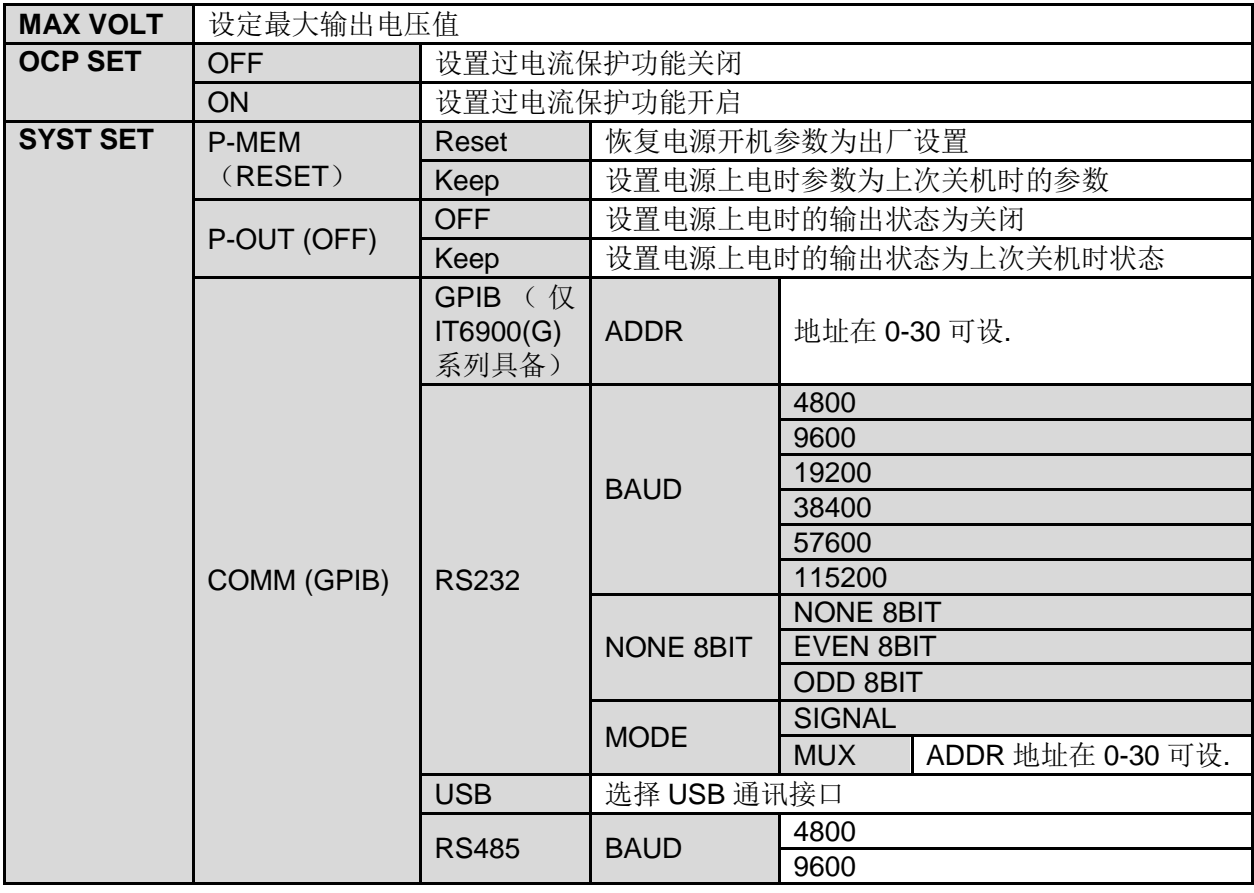

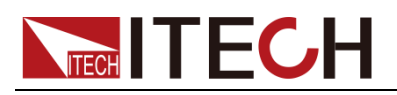

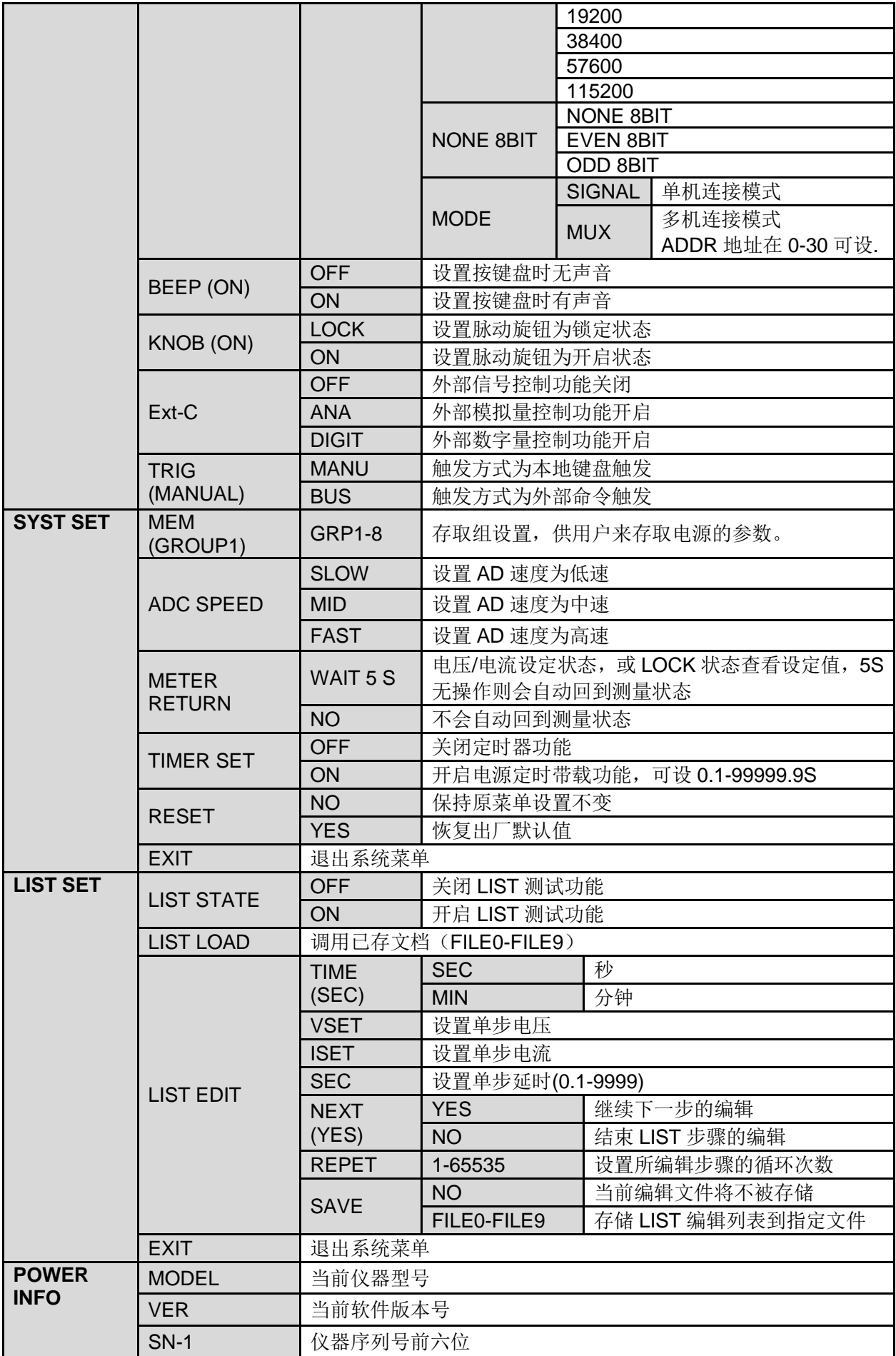

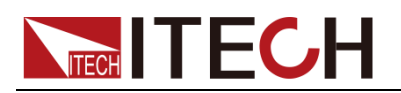

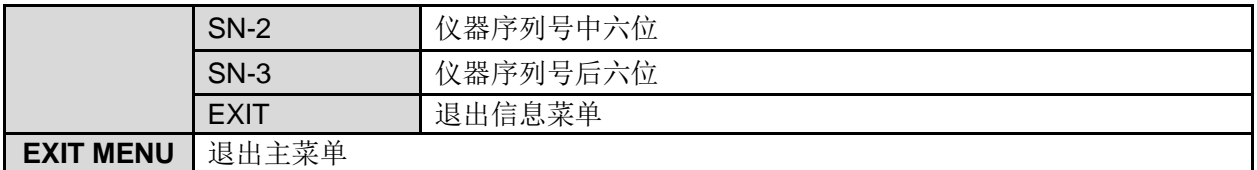

说明

按复合键 (Shift)+ (I-set ) (Menu)进入菜单选项之后,按 [Esc)即可退出菜单操作。 在进行任何功能按键操作时, 按 [ESC] 键, 均可退出功能操作状态。

#### 最大输出电压值的设定(MAX VOLT)

最大电压设置范围在 OV 到满额定输出电压之间, 可以按复合按键 (Shift)**+** I-set (Menu)键进入菜单,按 、 键翻到 MAX VOLT 项, 按 (Enter) 键, 按数字键设置最大电压值, 在设置好电压上限后, 输出电压值就 只能在此电压上限内调整。**MAX VOLT** 的出厂设置为电压的满额定输出电压。

#### 过电流保护功能(OCP SET)

过电流保护功能允许用户设置一个过电流保护点,当待测物电流大于此保护点 时, 电源将进行 OCP 保护。过电流保护时, 电源输出将关闭, 并且伴有蜂鸣器 的鸣叫, VFD 标记 Prot 将点亮, 并出现"源输"报警提示。 当电流值设置比 OCP 电流值大时, OCP 对所测试的设备有保护的功能;

当电流值设置比 OCP 电流值小时,设置的电流值就可以将电流限定而起到保护 的作用。设置 OCP 电流值的操作如下:

- 1. 按◯(Shift)+ (L-set ) (Menu)键进入菜单操作;
- 2. 按 $\Delta$ 、  $\mathsf{V}$  键翻转到 OCP SET 项,按 $(\mathsf{Enter})$ 键确认;
- 3. 按 $\Delta$ 、  $\vee$  键选择 ON,将 OCP 功能打开,再按 $(\overline{\rm Enter \,})$ 键确认;
- 4. 按数字键设置 OCP 电流值,再按<sup>(\_Enter)</sup>键确认,按<sup>(Esg)</sup>可退出菜单设置。

#### 电源上电参数状态设定(P-MEM)

该菜单项可以设置电源重新上电后参数的状态。若选定为 RESET 选项时, 则初 始化电源的输出参数为出厂设定值,电源开机后的输出电压、输出电流设置总为 0V、0A;若选定为 Keep 选项时,电源开机后的输出电压、电流设置为上次关机 时设置值。出厂设置为 **RESET** 选项。

#### 电源上电后输出状态设定(P-OUT )

该菜单项可以设置电源重新上电后的输出状态。若选定 **KEEP** 选项时,电源开机 后的输出保持上次关机时的输出状态。若选定 **Off** 选项时,电源开机后的输出总 为 **Off**。出厂设置为 **OFF** 选项。

#### 通讯模式的设置(COMM)

该选项可以设置电源的具体通信模式。本电源标配有 RS232/USB 通信接口 (IT6922B/IT6932B/IT6942B/IT6952B/IT6953B 还增加 RS485 通讯接口),在此 选项中,可选任意一种做为当前的通信方式。(仅 IT6900(G)系列具备 GPIB) 其 中 GPIB 的地址设定在 0-30 间可选;RS232 的波特率选项有 4800,9600,19200, 38400, 57600, 11.52K,数据位 8 位, 校验位选项有 NONE,ODD,EVEN;在用电 源与上位机通讯前,必须设置该选项,确保电源的通信配置与上位机的配置相一

# **TECH TECH**

致。

#### 键盘声音设置(BEEP ON)

该菜单项可以设置键盘按下时蜂鸣器是否鸣叫。若为 **ON** 选项时,有键盘按下时 蜂鸣器鸣叫;若为 **OFF** 选项时,蜂鸣器不鸣叫。出厂设置为 **ON** 选项。

#### 旋钮状态设置(KNOB)

该选项用于设置脉动旋钮是否可以使用。若为 ON 选项, 则可以利用旋钮讲行值 得的设定及菜单的选择,若为 LOCK 选项, 旋钮将被锁定, 无法使用。出厂设置 为 **ON** 选项

#### 外部信号控制功能(Ext-C)(IT6922B/IT6932B/IT6942B/IT6952B/IT6953B 特有功能)

该选项用于设置信号控制的开启与关闭, 当选择为 OFF 时, 功能关闭; 当选择 为 ANA (analog control)时,开启外部模拟量控制功能;当选择为 DIGIT (digit control)时,开启外部数字量控制功能。默认选项为 OFF。此功能在后面将详细 介绍。

#### 触发模式的选择(TRIG)

该选项用于设定在 LIST 操作时,触发信号为键盘触发还是命令触发。若为 MANU 选项, 则触发信号由面板复合按键 ● (Shift)+ Enter (Trigger)提供; 若为 BUS 选项,则为命令触发模式(\*TRG 触发命令)。出厂设置为 **MANU** 选项。

#### 存取组设置(MEM GROUP)

电源可以用存取组设置把一些常用的参数分别保存在 9x8 组非易失性存储器中, 供用户方便、快速的存储/取出使。操作详见 3.7 存取操作。

- GRP1:表示把存储(取出)的电源参数保存在 1-9 位置, 用复合按键 (Shift)+<sup>(Recall)</sup> (Save)再+1 到 9 数字键(用键<sup>(Recall)</sup>到 1- 9 数字键)。
- GRP2:表示把存储(取出)的电源参数保存在 10-18 位置。用复合按键 (Shift)+ Recall (Save)再+1 到 9 数字键(用键 Recall 到 1- 9 数字键), 此时数字按键"1"代表存储(取出)的电源参数保存在 10 的位置, 此时数字 按键"2"代表存储(取出)的电源参数保存在 11 的位置, 以此类推。
- **GRP3-GRP8** 依上述类推。

#### AD 速度的设置(ADC SPEED)

该选项用于设置 AD 速度,即电源的测量显示速度。可设置 SLOW (低速)、MID (中速)和 FAST(高速)三种 AD 速度。出厂设置为 **SLOW** 选项。 口调理

当电源的 AD 速度设置为中速或高速时,电源的测量精度很低,达不到规格书的中精度值。 只有电源 AD 速度设置为低速时,才能达到规格书的中精度值。

#### 自动返回测量状态(METER RETURN)

该项选择为 WAIT 5 S 时, 电源在如下 2 种情况下会自动返回测量状态:

1. 按 <u>V-set )<sub>或</sub> L-set )<sub>设置电压或电流时,5S 无操作</u></u></sub>

2. 按 Meter (Meter 按键灯灭)查看设定值,5S 无操作

该项选择为 NO, 则在以上情况不会自动回到测量状态。

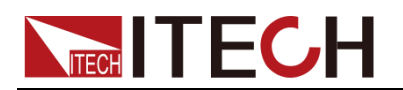

#### 输出定时器的设置(TIMER SET)

该选项用于设置电源定时带载功能。若为 ON 选项时, VFD 显示屏"Timer"状态标 志被点亮,此时电源输出打开开始带载工作,当定时器时间达到后,电源的输出 将自动关闭。若为 OFF 选项时,电源的定时器功能关闭。出厂设置为 **OFF** 选项。

#### 恢复设置(RESET)

该选项用于将菜单中各项恢复为出厂默认值。若为 YES 选项,恢恢复出厂默认值; 若为 NO 选项,保持原菜单设置不变。

#### 顺序操作(List Set)

IT6900 电源的 LIST 操作可以提供最多 150 步序列输出,共可编辑 10 个序列文 件。面板编辑 List 文件时, 请先设置触发方式: MANUAL (键盘触发) 按复合按键 (Shift)**+** I-set (Menu)进入菜单,按上下键在菜单中选择 **SYST**  SET,按<sup>(\_Enter)</sup>确认。按上下键在菜单中选择 Trig MANUAL,按<sup>(\_Enter)</sup>进 入,选择 MANU,按 Enter 确认。

#### ⚫ 编辑 **LIST** 文件

可以通过编辑顺序操作每一个单步的值及时间来产生各种输出变化顺序。顺序操 作中的参数包括时间单位、单步电压、单步电流、单步时间及是否下一步、循环 步骤、是否保存文件。

操作步骤如下:

- 1. 按复合按键 ◎(Shift)+ (Liset ) (Menu), 进入菜单操作。
- 2. VFD 显示 MAX VOLT,按 ✔ 在菜单中选择 LIST SET,按<sup>(\_Enter)</sup>确认。
- 3. VFD 显示 LIST STATE,按 ✔ 在菜单中选择 LIST EDIT, 按◯ Enter ) <sub>确认。</sub>
- 4. VFD 显示 TIME SEC,按<sup>(\_Enter)</sup>确认,进入下一步,或者按 ∨ 选择 TIME MIN 时间单位,按<sup>(Enter)</sup> 确认。
- 5. VFD 显示 VSET 0.000,按 3到 到 数字键或者旋钮设置电压值,再按 Enter)<sub>键确认。</sub>
- 6. VFD 显示 ISET 0.0000,按 $^{\textcircled{Q}}$ 到 $^{\textcircled{9}}$ 数字键或者旋钮设置电流值,再按 Liter)<sub>键确认。</sub>
- 7. VFD 显示 SET 0.1, 按 $\bigcirc$ 到 $\overset{(9)}{\text{20}}$ 数字键或者旋钮设置单步延时, 按  $\overline{\text{C} }$  Enter 确认。
- 8. VFD 显示 NEXT>YES,按 Enter 确认。
- 9. 重复操作 5)~8)步四次,设置后四步的电压、电流、时间值,在最后一个 显示 NEXT >YES 时,按 V 选择 NEXT >NO,按 (Enter) <sub>确认。</sub>
- 10. VFD 显示 REPET 1, 按 3 到 3 数字键或者旋钮设置循环次数, 按 CEnter 确认。
- 11. VFD 显示 SAVE >NO, 按 $\nabla$  选择>SAVE FILE0 等,将所编辑的测试步骤保 存在 FILE0~FILE9 中,方便以后直接调用,按<sup>(\_Enter)</sup>确认。 若 SAVE >NO 界面直接按 (Enter)键, 此时以上编辑步骤没有存储, 在不关机且未进行其 他文件调用之前可运行一次。
- 12. 若不存储测试文件,此时 VFD 直接显示 LIST EDIT;若选择了存储测试文件, 则 VFD 在显示 SAVE DONE 3 秒钟后, 显示 LIST EDIT。
- 设置 LIST 状态

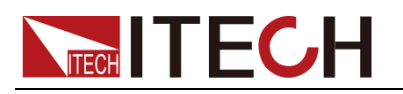

操作步骤如下:

- 1. 按◯ (Shift)+<sup>(\_I-set</sup> ) (Menu),进入菜单操作。
- 2. VFD 显示 MAX VOLT。按 ✔ 在菜单中选择 LIST SET,按<sup>(Enter)</sup>确认。
- 3. VFD 显示 LIST STATE。按<sup>(\_Enter)</sup>确认。
- 4. VFD 显示 LIST>OFF,按 选择 LIST>ON,按 Enter 确认。此时 Enter 键被点亮,顺序操作功能开启。
- 5. VFD 显示 LIST STATE,按<sup>(Esc)</sup>两次退出菜单。

#### ⚫ 调用 **LIST** 文件

如果编辑好了多个 List 文件,可以从菜单中选择 LIST LOAD 调出需要的文件。 操作步骤如下:

- 1. 按◯ (Shift)+ (L-set ) (Menu),进入菜单操作。
- 2. VFD 显示 MAX VOLT。按 ✔ 在菜单中选择 LIST SET,按<sup>(Enter)</sup>确认。
- 3. VFD 显示 LIST STATE。按  $\mathsf V$  在菜单中选择 LIST LOAD, 按<sup>(\_Enter)</sup>确认。
- 4.VFD 显示 LIST>FILE0。按 V 在菜单中选择调出需要的文件,按 (Enter) <sub>确</sub> 认。
- 5. VFD 显示 LIST LOAD,按<sup>(Esc)</sup>两次退出菜单。

#### ⚫ 运行 **LIST** 文件

在顺序操作编辑完成后,当接收到一个触发信号后,电源将开始运行,直到顺序 操作完成或再次接到一个触发信号。

操作步骤如下:

- 1. 按上述步骤依次编辑 LIST 文件并保存、设置 LIST 状态为 ON, 调用已编辑 的 LIST 文件。
- 2. 按<sup>(On/Off)</sup>键打开电源输出。
- 3. 按复合按键 (Shift)+ (Letter) (Trigger) 触发当前编辑的 LIST 文件运行。 此时, (Enter) <sub>键闪烁。</sub>
- 4. 运行结束时,VFD 显示 LIST COMPLE,1S 后显示 LIST 最后一步的输出值, Enter)键仍为点亮状态,等待下一次触发。

#### ● 退出 LIST 模式

LIST 模式下, 电压设置、电流设置键将不可用。 操作步骤如下:

在菜单 **LIST STATE** 中通过选择 **LIST >OFF**,将仪器退出 LIST 操作模式。 说明

LIST 输出波形示意图如下:

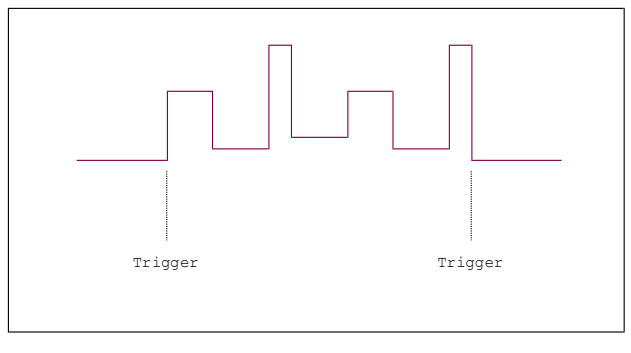

### <span id="page-27-0"></span>**3.10** 过压保护功能

IT6900 系 列 电 源 提 供 有 过 压 保 护 功 能 , 可 通 过 面 板 上 的 复 合 按 键

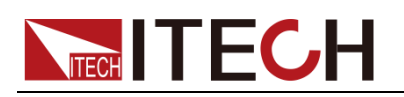

(Shift)+ LV-set COVP)来设定电源的过压保护点。"OVP"状态标志点亮,表 明当前过电压功能开启,否则为关闭状态。

产生过压保护的原因可能有:1. 用户设定的保护点(OVP)低于设定电压 2. 外 部灌入较高的电压 3. 电源故障输出高压

一旦电源过压保护(OVP),将立即关闭输出,并且 VFD 显示器上出现"OVER VOLT"。应避免加载于输出端的外部电压超过额定电压的 120%,否则产品内部器 件会损坏!

当电源处于过电压保护状态后,需检查外部原因,当外部因素消除之后,通过 ON/OFF 按键,方可重新打开输出,若为通信状态,必须先把保护状态清除,方可通 过 OUTP ON 打开输出。

## <span id="page-28-0"></span>**3.11** 键盘锁功能

可通过面板上的复合按键 (Shift)+ On/Off) (Lock) 键, 锁定仪器面板按键, 此时 VFD 上显示 LOCK 字样,除 ON/OFF 键, Meter 键, Shift 键可用外, 其他 按键均被锁定,复按此复合键取消锁定。

## <span id="page-28-1"></span>**3.12** 后面板端子功能

#### 3.12.1 远端补偿和 DVM 端子

DVM 输入端子,远端量测端子以及电源输出端子,如下图所示。

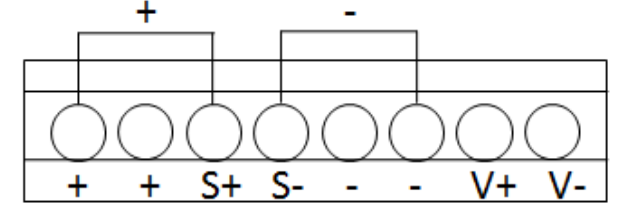

- +,-: 输出端子,与前面板的输出端子相同
- S+.S-: 远端量测端子
- V+,V-: 四位半电压表的输入端子(IT6952A/IT6953A/IT6952B/IT6953B 后面 板上实际的端子位置请以实物为准,上图仅作为示例介绍端子功能。)

#### 电压测量功能

IT6900 系列电源内置有四位半的电压表。通过仪器背部的 DVM 表头输入可以测 量在 0.001V 到 61.000V 的电压,并通过面板复合按键 © (Shift)+ LMeter 2 (DVM) 按键, 将测量值显示在 VFD 显示屏上, 按 Esc 键退出显示。 说明

IT6900 系列电源 DVM 最大输入电压均为 61V, 若高于此值, 则会损坏仪器!

#### 远端量测功能

远端量测可量测待测设备处的输出电压,这项功能允许补偿在电源前面板端子和 待测设备之间电线上的压降,提高测试精度。

#### ⚫ 使用本地量测:

本地量测不补偿导线上的电压降,操作如下:

- 1. 使用仪器后背板自带的短路夹,或直接在 + 和 S+ 及 和 S- 之间安装导 线。
- 2. 将前面板输出正负端子用导线连接至待测设备上。

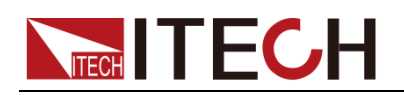

#### ⚫ 使用远端量测:

远端量测功能允许补偿在电源输出端子和待测设备之间的电线上的压降。操作如 下:

- 1. 卸掉后面板端子板连接器 + 和 S+ 之间以及 和 S- 之间的任何跳线或短 路夹。
- 2. 从 S+ 和 S- 到待测设备连接一对感应导线。
- 3. 从前面板正负端子或后背板 + 和 端子到待测设备连接一对驱动导线。
- □ 说明

为保证系统稳定性,请在 IT6900 的远端量测与负载之间使用铠装双绞线电缆。接线时请注意 正负极性,否则会损坏仪器!在不使用远端量测功能时,请勿将 sense 端子悬空!

远端量测接线示意图如下:

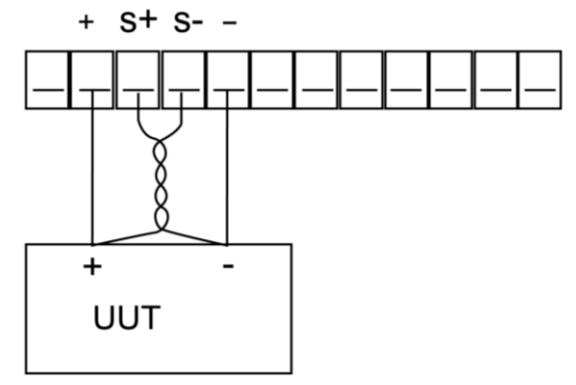

IT6952A/IT6953A/IT6952B/IT6953B 接线示意图如下:

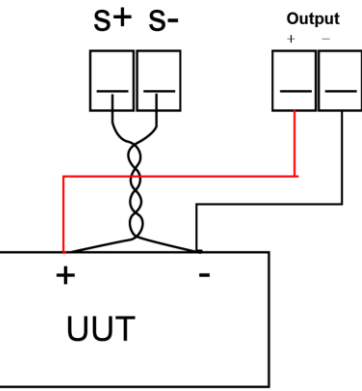

## 3.12.2 RS485 和 Output Sync 信号端子

IT6922B/IT6932B/IT6942B/IT6952B/IT6953B电源后面板配有Output Sync信号 端子及 RS485 通讯端子, 如下图所示。

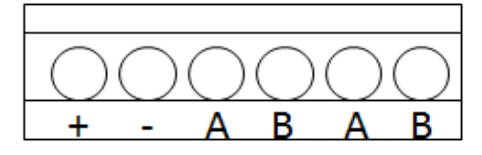

- ⚫ +,- : Output Sync 信号端子
- ⚫ A、B:RS485 通讯端子

#### 电源输出指示功能

在电源的后面板有 Output Sync 信号端子,当电源输出为 ON 时,此端子输出-12V 电平; 当电源输出为 OFF 时, 此端子输出+10V 电平。

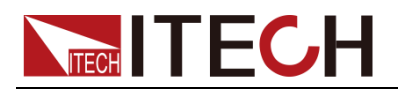

RS485 通讯功能

RS485 通讯端子,可通过电缆与其他主控制器的 RS485 接口连接(例如 PC 机)。 需要设置波特率,数据位,停止位,校验,本机地址。可通过前面板上的功能按 键设置,按下● (Shift)+ I-set 算键后进入系统菜单功能, 菜单设置同 RS232 通 讯设置。详细功能描述请参见 4.4 RS485 接口。

## <span id="page-30-0"></span>**3.13** 外部模拟量功能

IT6922B/IT6932B/IT6942B/IT6952B/IT6953B 电源后面板有一个外部模拟量接 口(见后面板介绍),可透过外部电压(0~10V)来控制输出电压、电流及 ON/OFF 电源。如果用户将一个电压控制装置连接到多个电源供应器,则可以同时调节多 个电源供应器的输出。欲透过外部模拟信号来控制或监视电源供应器的输出,请 参阅下图,以了解模拟量接口的信号连接。

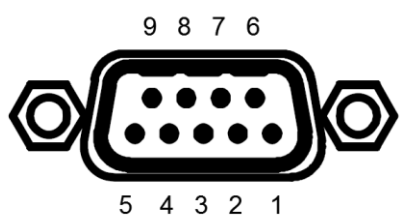

使用模拟量功能前,需在菜单中将此功能开启(需设置 System 菜单里面的 Ext-C 项,选为 ANA 时,开启外部模拟量控制功能;选为 DIGIT 时,开启外部数字量 控制功能。)。

外部模拟量接口的端子:REF\_10V Vs/D0 Is/D1 D2 ON/OFF Vm Im NULL GND 分别对应的是参考电压,电压控制/数字量 D0,电流控制/数字量 D1, 数字量 D2, 输出开启和关闭控制, 电压监视, 电流监视, 空引脚, 接地。

#### ● 外部模拟量控制接口使用方法:

您可以用三个通道 0~10V 的模拟量信号分别控制电压,电流和电源输出的开启/ 关闭: 及二个通道输出 0~10V 的模拟量信号监视电源的电压和电流输出。 详细端子说明如下表:

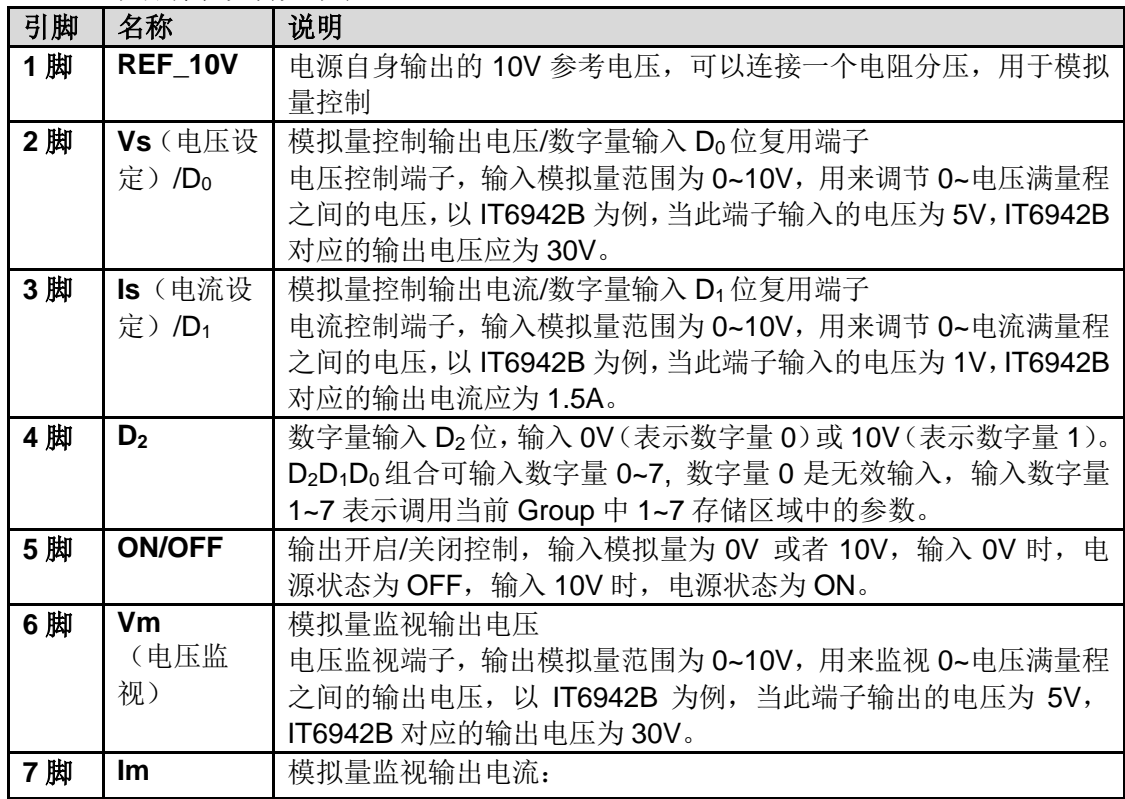

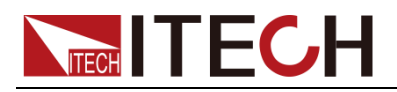

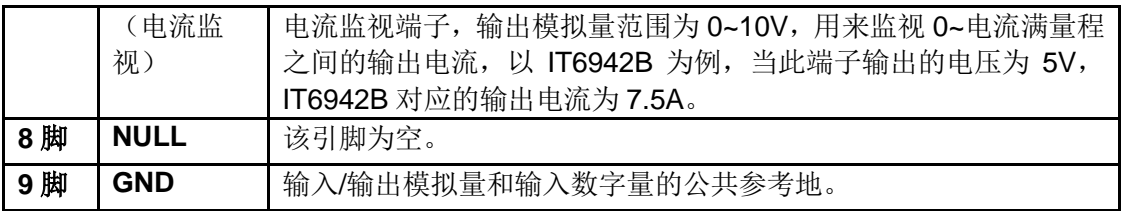

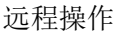

<span id="page-32-0"></span>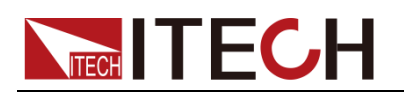

## 第四章 远程操作

IT6900A 系列电源标配通信接口:RS232、USB,IT6900B 系列电源标配通信接 口:RS232、USB、RS485。用户可以任意选择一种来实现与计算机的通信。

### <span id="page-32-1"></span>**4.1 RS-232** 接口

电源的后面板有一个DB-9母头9芯接口,在与计算机连接时,使用两头都为COM 口(DB-9)的电缆进行连接;激活连接,则需要系统菜单中配置的值和计算机中 相应的配置值保持一致。RS232 接口上可以使用所有的 SCPI 命令来编程。 说明

程序中的 RS232 设定必须与前面板系统菜单设定的相符。查看和更改,按复合按键 (Shift)+ L-set 》键进入系统菜单设置页面进行查询或更改, 详细请参见 3.9 [菜单功能。](#page-21-0)

#### RS-232 数据格式

RS-232 数据是有一位起始位和一位停止位的 10 位字。起始位和停止位的数目 不可编辑。然而,用前面板 (Shift)+ (Liset)键可以选择下面的奇偶项。奇偶 选项被储存在非易失性存储器。

#### 波特率

前面板 (Shift)+ <sup>(I-set</sup>)键可以让用户选择一个存储在非易失性存储器中的波 特率:4800 /9600/ 19200 /38400/ 57600 /115200

#### RS-232 连接

用一根有 DB-9 接口的 RS-232 电缆, RS-232 串口能与控制器的串口连接(例 如 PC 机)。不要用空调制调解电缆。下表显示了插头的引脚。 如果您的电脑用一个有 DB-25 插头的 RS-232 接口,您需要一个电缆和一个一端 是 DB-25 插头另一端是 DB-9 插头的适配器(不是空调制调解电缆)。

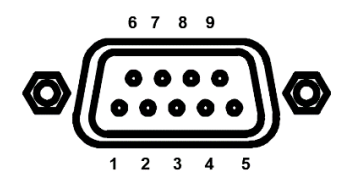

RS232 插头引脚

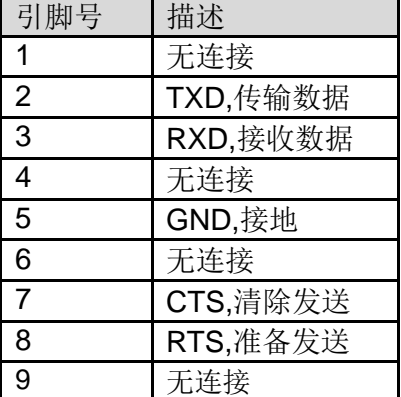

RS-232 通讯故障解决:

如果 RS-232 连接有问题,检查以下方面:

● 电脑和电源必须配置相同的波特率,奇偶校验位, 数据位和流控制选项。注

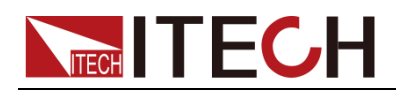

意电源配置成一个起始位一个停止位(这些值是固定的)。

- 如 RS-232 连接器中描述的一样, 必须使用正确的接口电缆或适配器。注意 即使电缆有合适的插头,内部布线也可能不对。
- 接口电缆必须连接到计算机上正确的串口(COM1, COM2 等)。

#### 通讯设置

在进行通讯操作以前,您应该首先使电源与 PC 的下列参数相匹配。 波特率:9600(4800/9600/19200/38400/57600/115200) 奇偶校验和数据位:NONE/8BIT、EVEN/8BIT、ODD/8BIT EVEN 偶校验 ODD 奇校验

NONE 无校验

模式: SIGNAL、MUX

SIGNAL(单机连接模式)

MUX(多机连接模式), ADDR 本机地址, (0~30, 出厂设定值为 0)

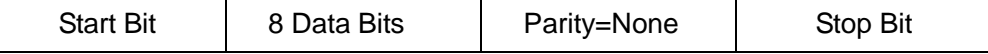

## <span id="page-33-0"></span>**4.2 USB** 接口

使用两头 USB 口的电缆,连接电源和计算机。所有的电源功能都可以通过 USB 编程。

电源的 USB488 接口功能描述如下

- 接口是 488.2 USB488 接口。
- 接口接收 REN\_CONTROL,GO\_TO\_LOCAL,和 LOCAL\_LOCKOUT 请求。
- 接口接收 MsgID=TRIGGER USBTMC 命令信息, 并将 TRIGGER 命令传给 功能层。

电源的 USB488 器件功能描述如下:

- 设备能读懂所有的通用 SCPI 命令。
- 设备是 SR1 使能的。
- 设备是 RL1 使能的。
- 设备是 DT1 使能的。

## <span id="page-33-1"></span>**4.3 GPIB** 接口(仅 **IT6900(G)**系列具备)

首先通过 IEEE488 总线将电源 GPIB 端口和计算机上 GPIB 卡连接好,一定要充 分接触,将螺钉拧紧。然后设置地址,电源的地址范围:0~30,可通过前面板 上的功能按键设置,按下 (Shift)+ I-set 键后进入系统菜单功能,按 键找 到 GPIB 地址设置,键入地址,按 Luter 键确认。 GPIB 地址储存在非易失行存 储器中。

## <span id="page-33-2"></span>**4.4 RS485** 接口

电源IT6922B/IT6932B/IT6942B/IT6952B/IT6953B 通过RS485 接口提供高达30 个单元的多机控制功能(如果连接 10 个以上的电源,最后一个电源需要增加一 个 120Ω 的 终 端 电 阻 器 )。 可通过前面板上的功能按键设置,按下 (Shift)+ L-set )键后进入系统菜单功能,菜单设置同 RS232 通讯设置。

用户可设定 **RS485** 界面的以下参数:

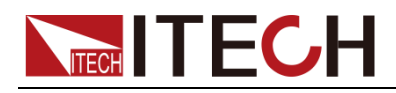

波特率:9600(4800/9600/19200/38400/57600/115200)

奇偶校验和数据位: NONE/8BIT、EVEN/8BIT、ODD/8BIT

EVEN 偶校验 ODD 奇校验 NONE 无校验

模式: SIGNAL、MUX

SIGNAL(单机连接模式)

MUX(多机连接模式), ADDR 本机地址, (0~30, 出厂设定值为 0)

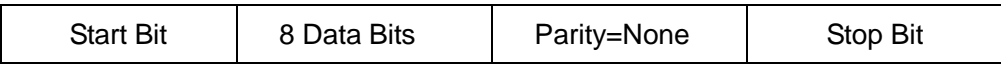

欲设定多机连接模式,需进入菜单 Menu (菜单)→SYST SET (系统设置) →COMM(通讯)→RS485→MODE→MUX,选择多机连接模式。

给每个电源设定一个不同的地址(0~30)。然后通过 RS485,将链路中的第一台 电源连接到一台 PC 上。现在,通过 RS485 接口形成的多机链路,即可由一台 PC 通过使用地址匹配命令进行控制。详细请参见《编程与语法指南》。下图是 4 台机器连接的示意图。

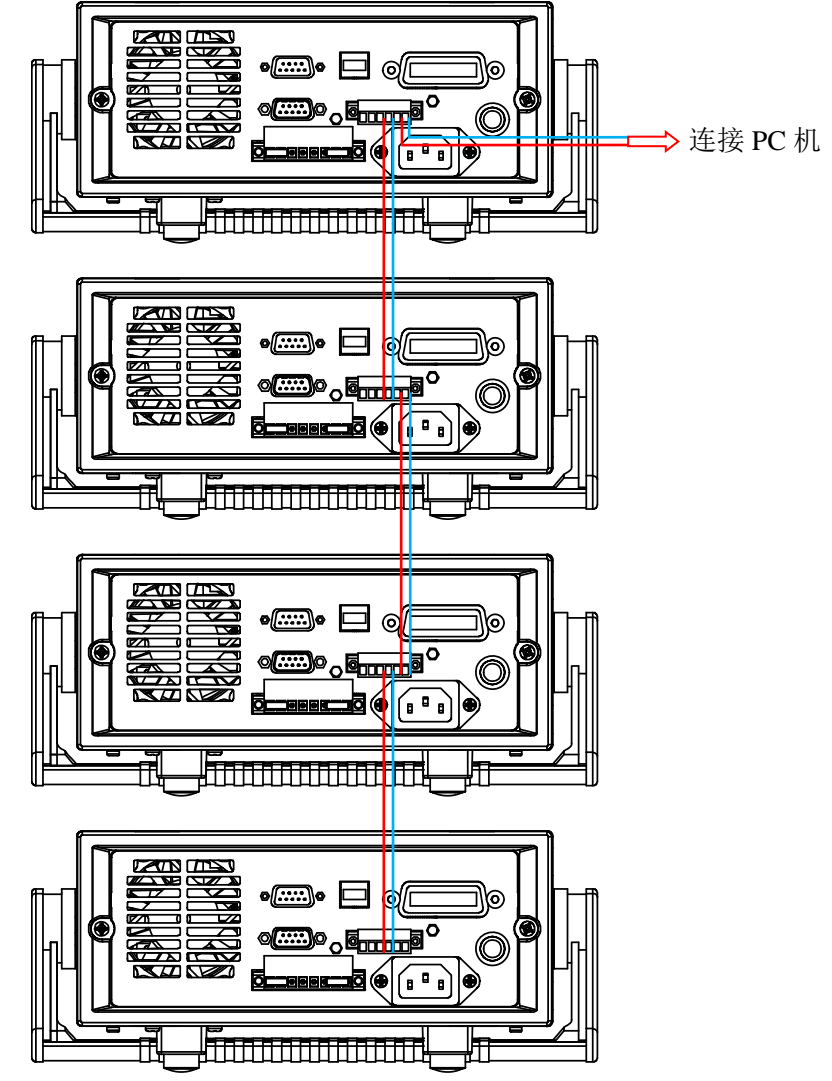

<span id="page-35-0"></span>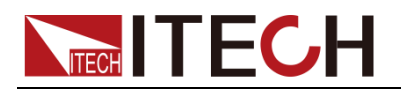

## 第五章 技术规格

本章将介绍 IT6900 电源的额定电压、额定电流、额定功率等主要技术参数和电 源的使用存储环境、温度。

## <span id="page-35-1"></span>**5.1** 主要技术参数

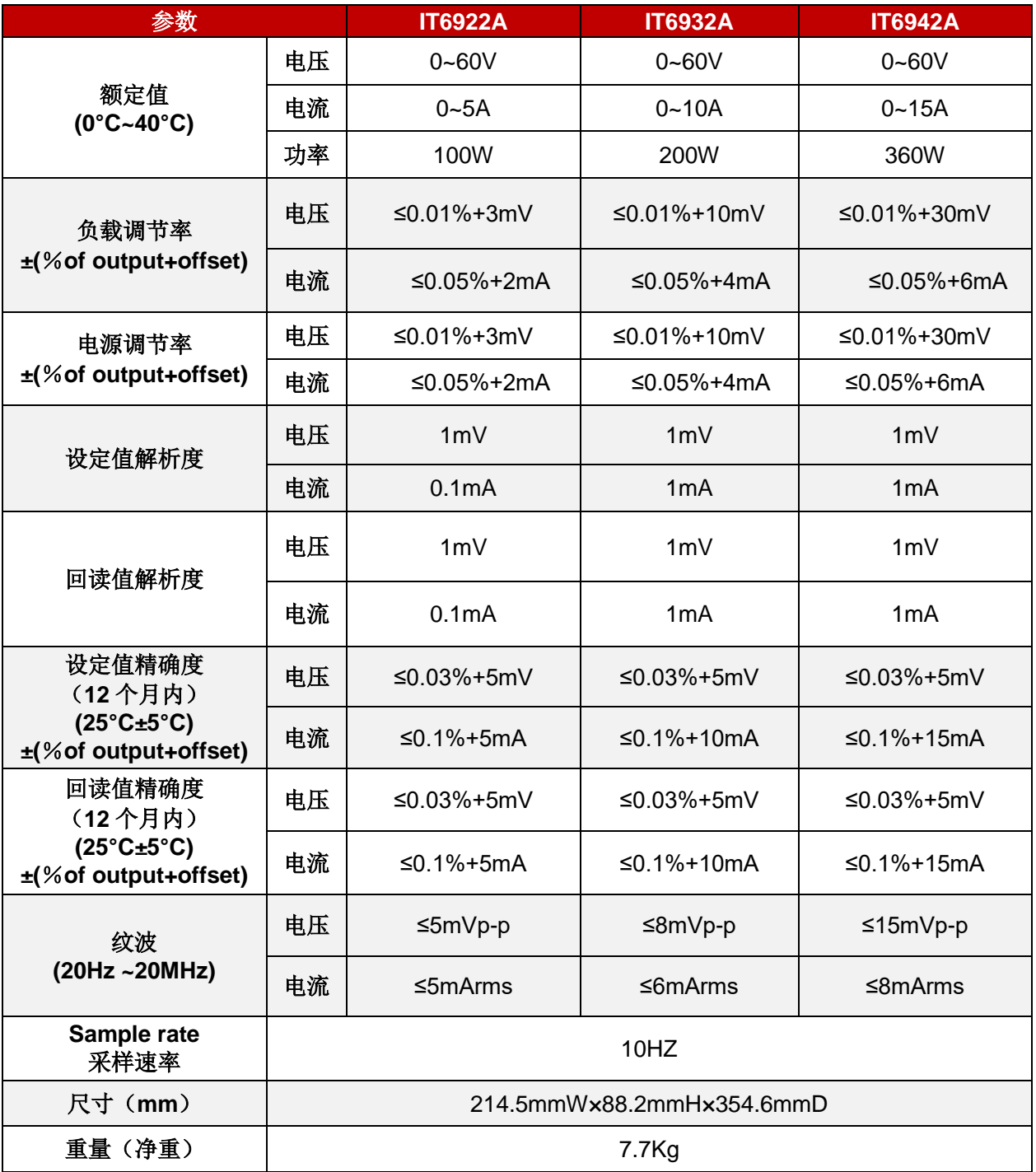

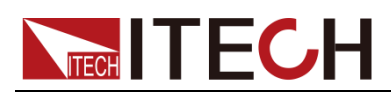

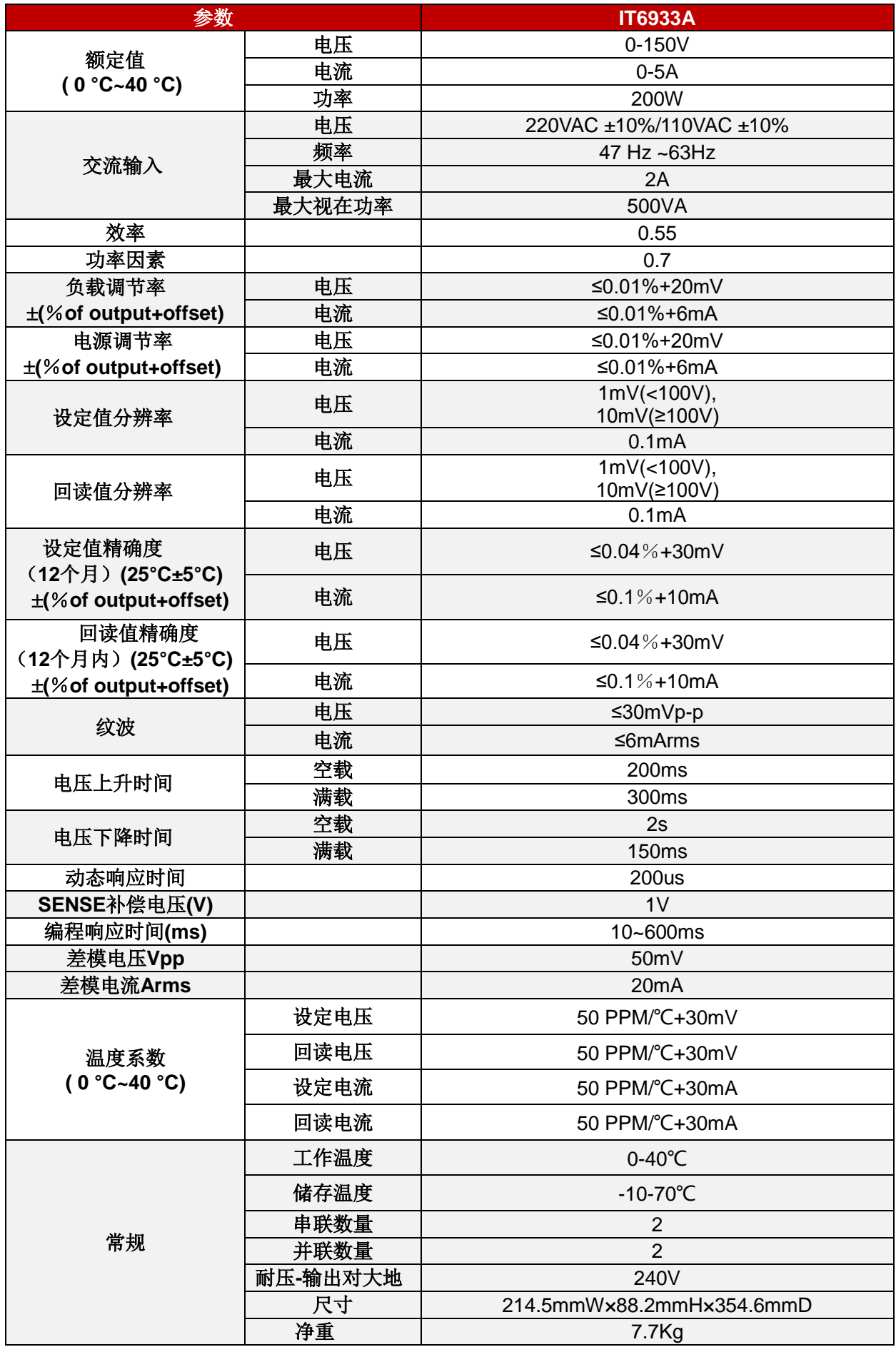

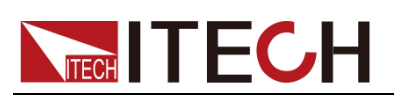

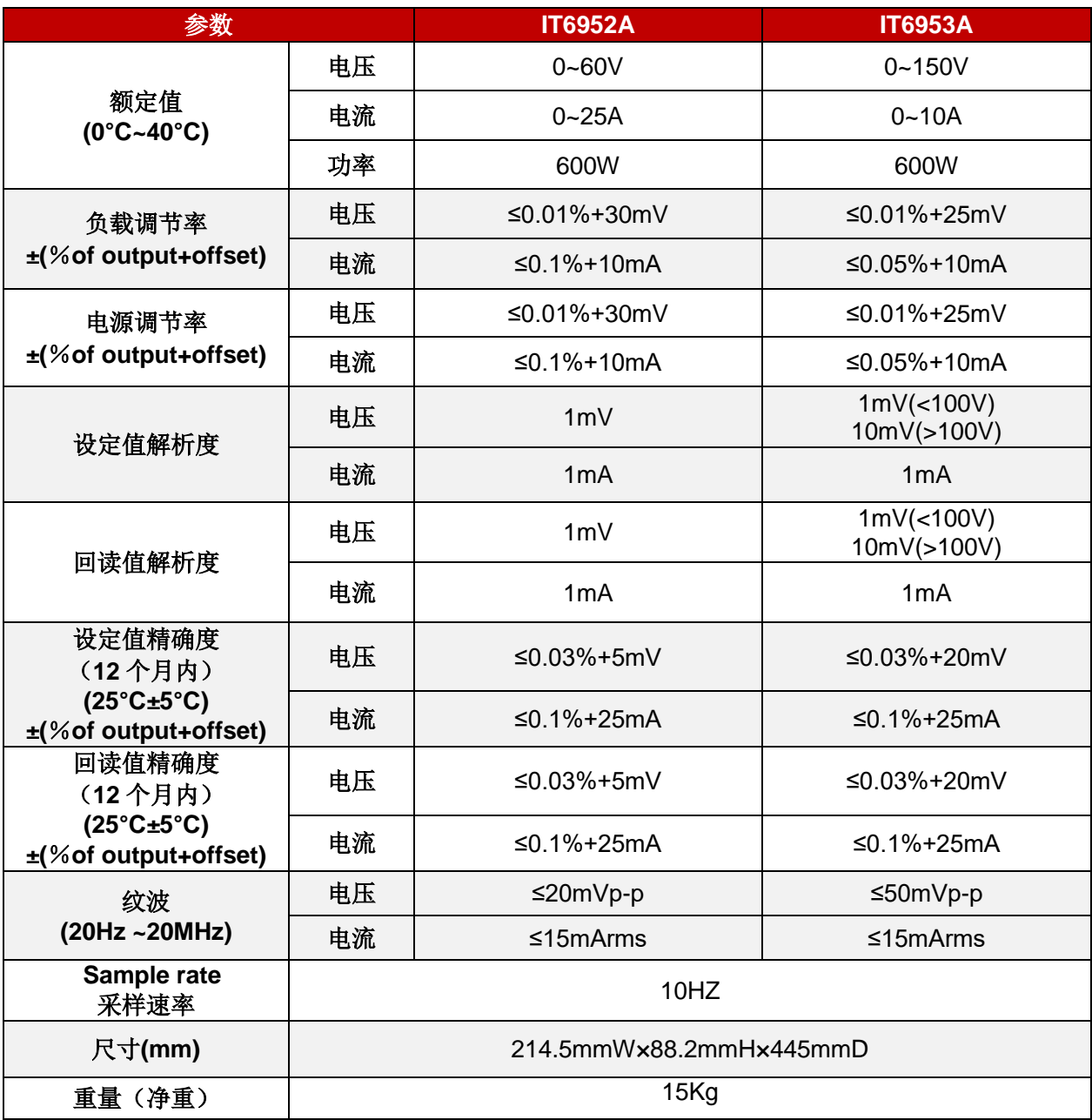

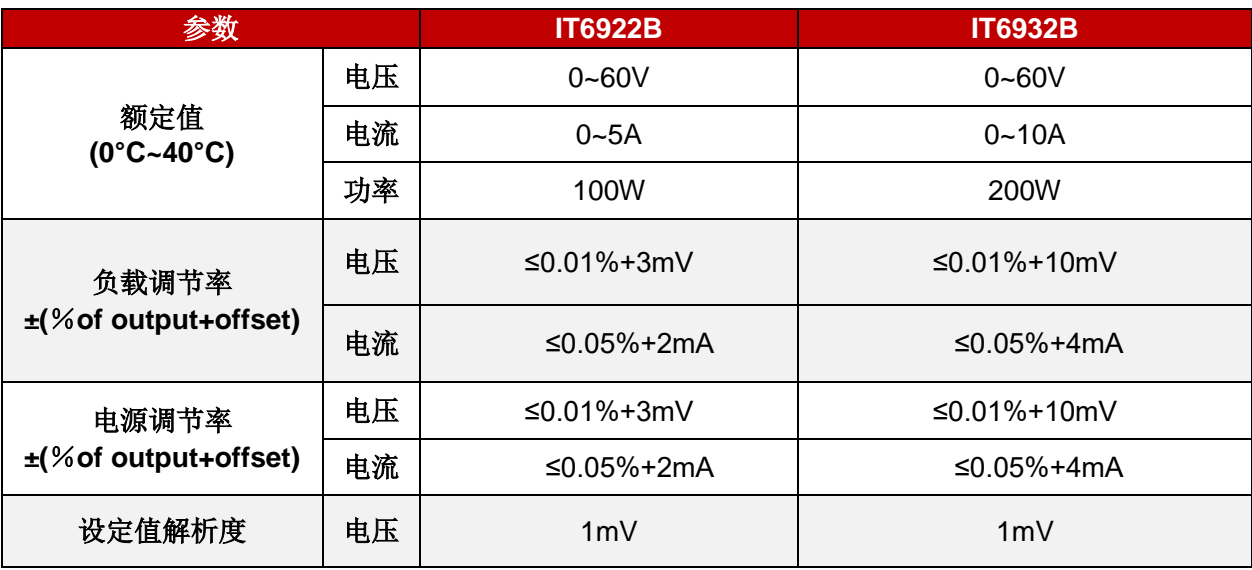

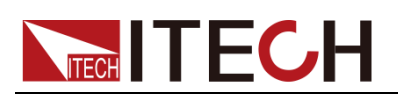

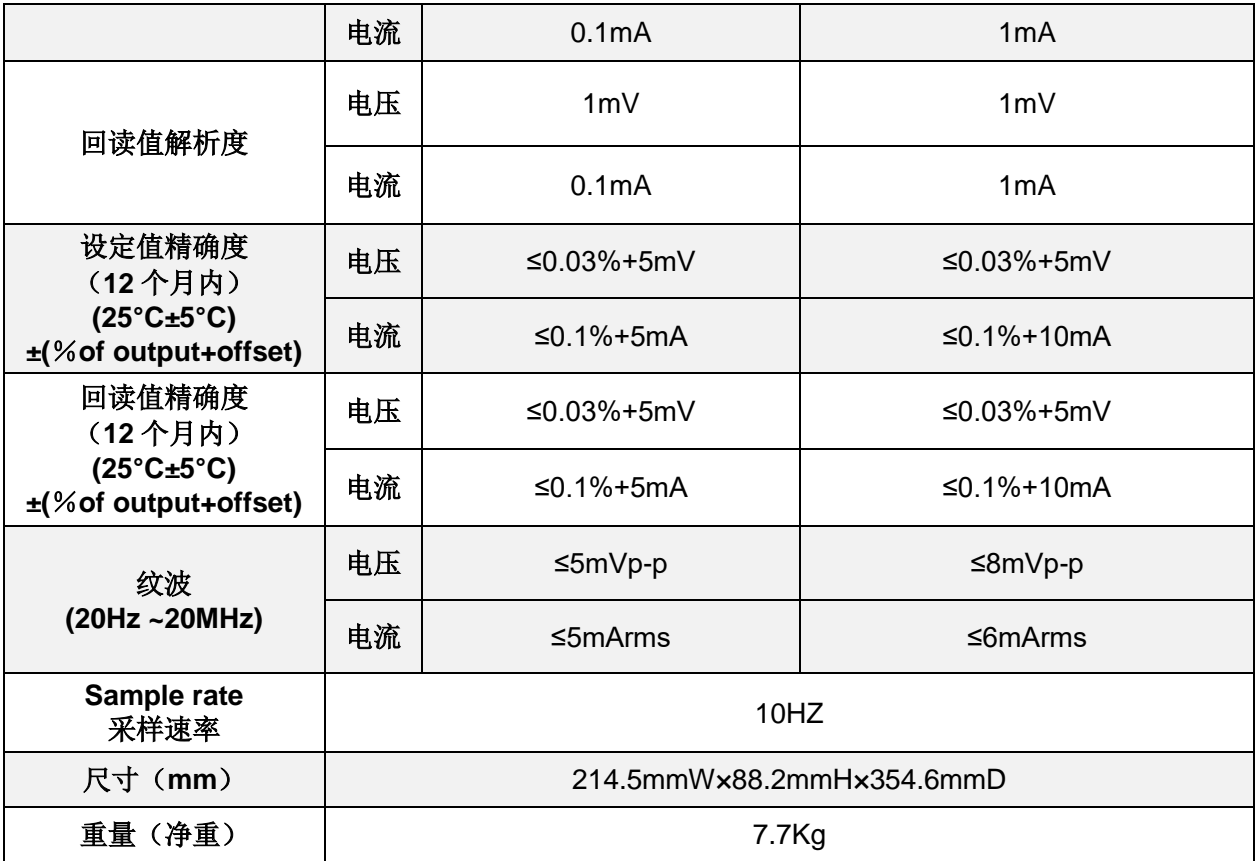

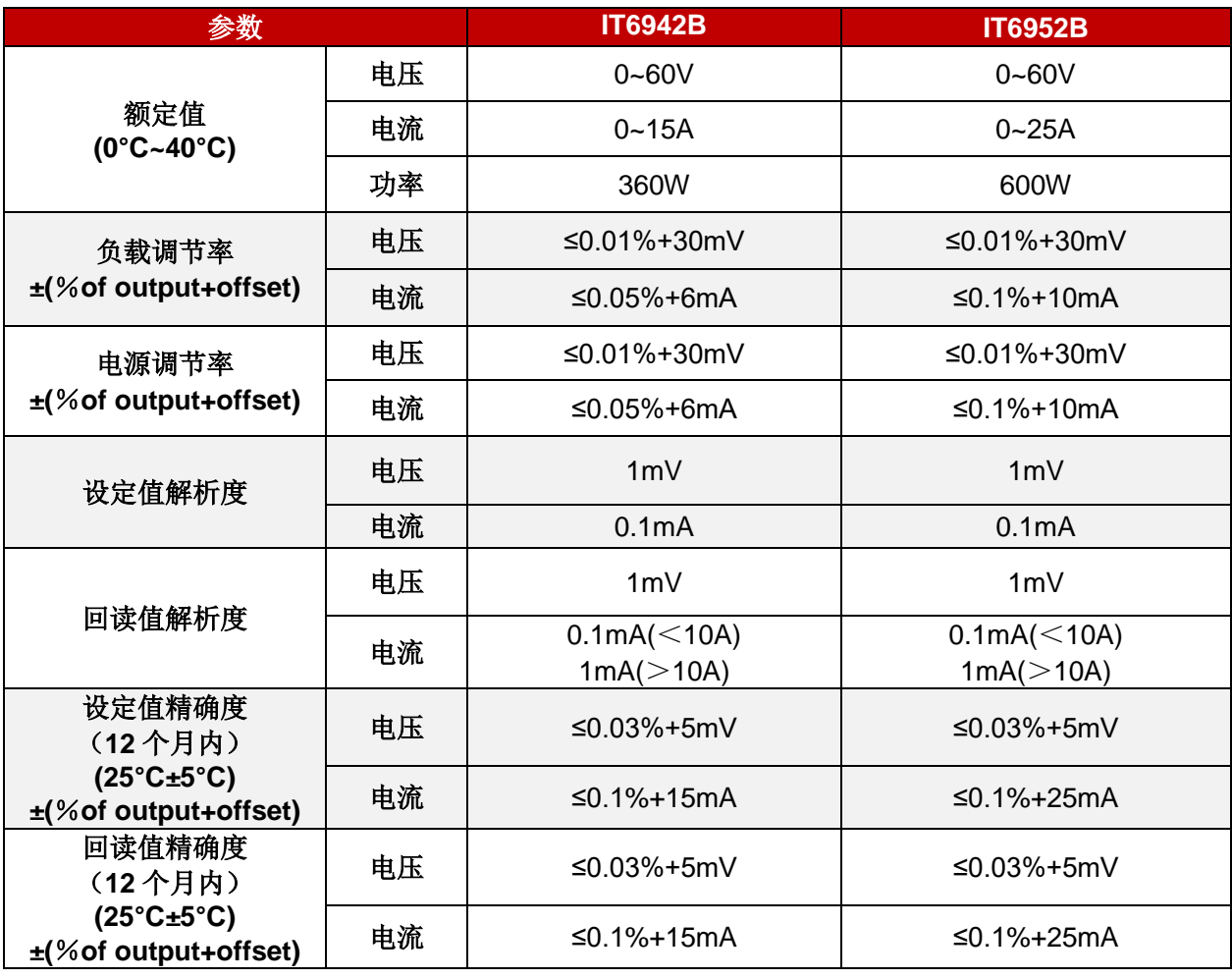

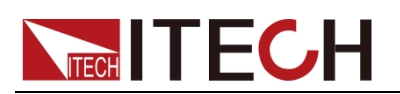

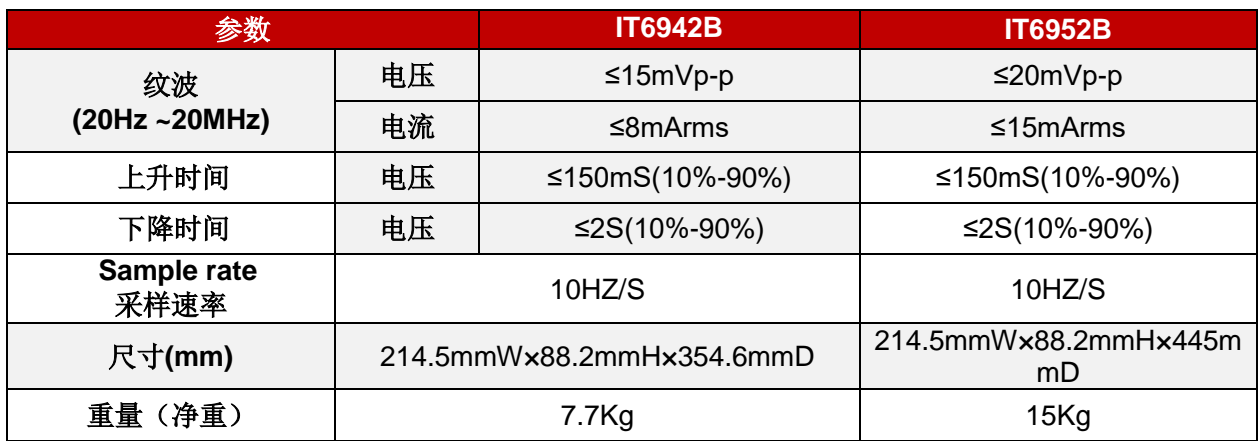

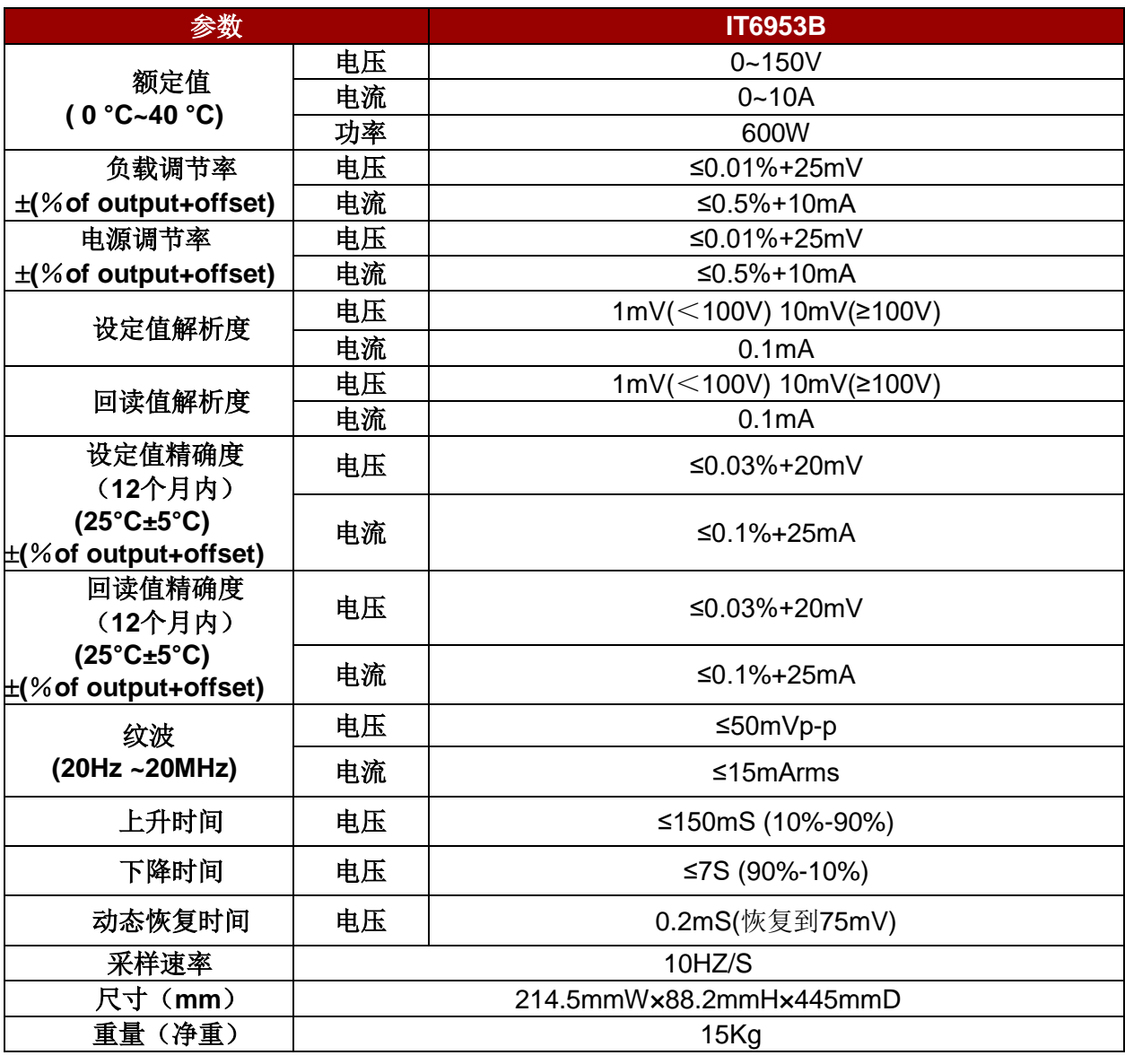

\*以上规格书如有更新,恕不另行通知。

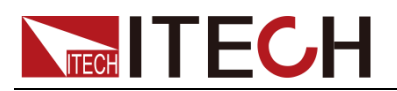

## <span id="page-40-0"></span>**5.2** 补充特性

状态存储器容量: 9×8组操作状态

建议校准频率:1 次/年

散热方式: 风扇

最大输入功率:

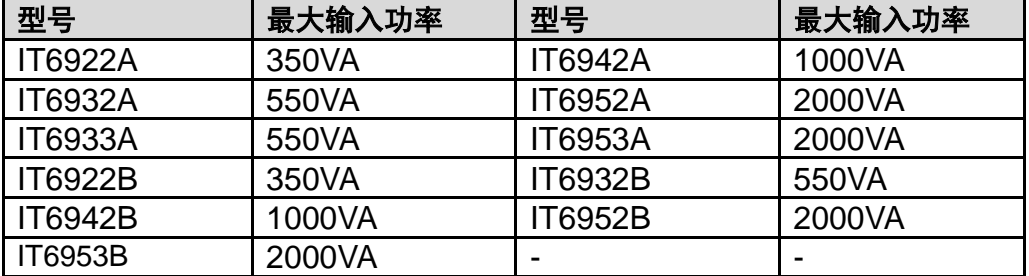

<span id="page-41-0"></span>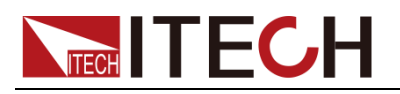

附录

## <span id="page-41-1"></span>红黑测试线规格

艾德克斯公司为客户提供可选配的红黑测试线,用户可以选配本公司测试线进行 测试,如下表格列出本公司红黑测试线规格与所能承受的最大电流。

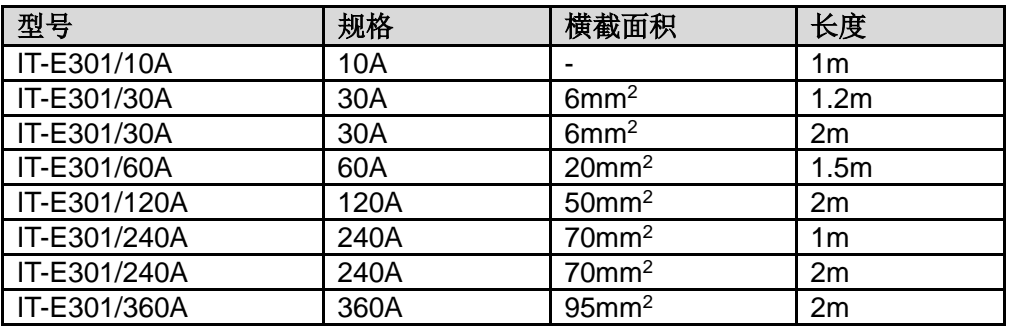

如下表格列举了 AWG 铜线所能承受的最大电流值对应关系。

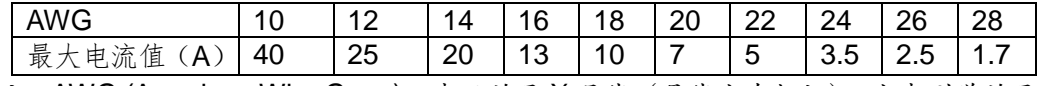

注: AWG (American Wire Gage), 表示的是 X 号线(导线上有标记)。上表列举的是 单条导线在工作温度 30°C 时的载流量。仅供参考。

## 联系我们

感谢您购买 ITECH 产品,如果您对本产品有任何疑问,请根据以下步骤联系我们:

- 1. 访问艾德克斯网站 www.itechate.com。
- 2. 选择您最方便的联系方式后进一步咨询。